## Office365を利用した 申請のオンライン化による 業務の効率化と利便性の向上について ーNCGMの事例ー

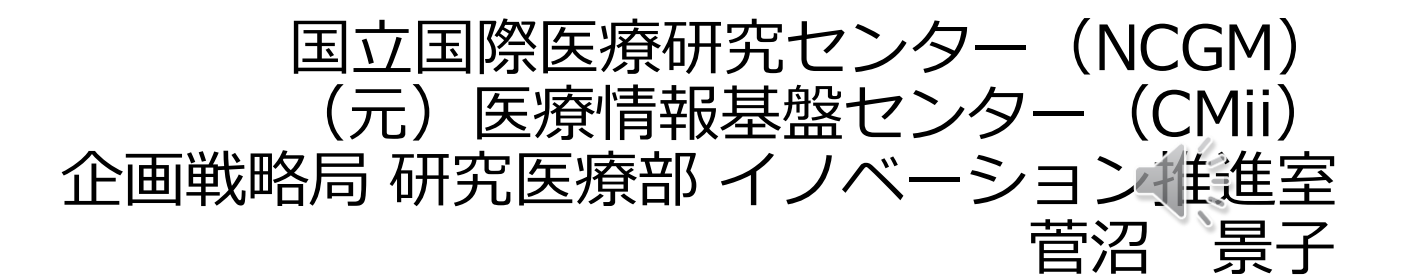

## Index

## • **はじめに**

- どのようなシステム?
- 申請をオンライン化した結果
- オンライン化にかかった費用は?

## • **オンライン申請システムの作り方**

- Microsoft365 の Forms と Power Automate
- システムの動き

## • **具体的な取り組み事例**

- 個人PCインターネット接続申請
- Web会議用の機器の貸出申請

## • **まとめ**

• オンライン申請のメリット

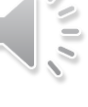

## はじめに • どのようなシステム? • 申請をオンライン化した結果 • オンライン化にかかった費用は?

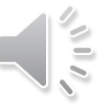

はじめに

#### NCGMで作ったオンライン申請・承認システムとは?

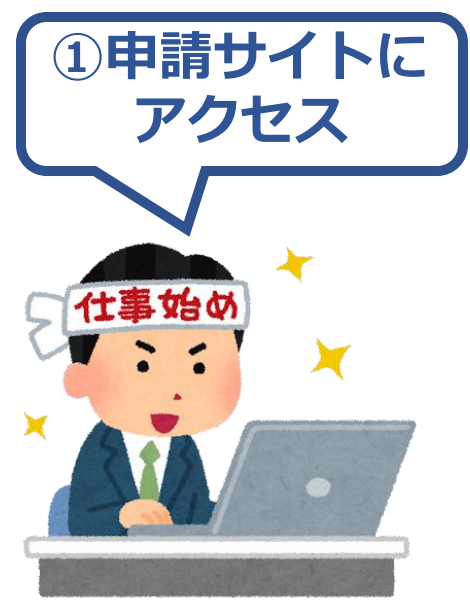

業務系ネットワーク  $\Box$ 接続許可申請 医療情報基盤センター

現在、NCGMのネットワークに接続できることを確認しているOSは下記となります。 【手順書あり:接続可能】 · Windows10

 $\cdot$  macOS 10,11

· iPadOS

【手順書なし:接続可能】

【接続不可】

■サポートが終了しているOSの接続は禁止です。

2023年1月現在、接続できるOSは下記です。

macOS 12(Monterey) / macOS 11(Big Sur) / macOS 10.15(Catalina)

※これ以前のバージョンはアップデートが行われません。OSのアップデートをお願い致します。

■「新規」もしくは「有効期限切れの更新」申請の場合は当部署で作業が伴います。 ■ 140x21 コいくは「H200HR500×90x21」では2つ。コースについている。。<br>- 平日の12時ごろに一括作業を行っておりますので、少々お時間いただくことをご了承ください。<br>- ※例)10/1の13時に「上長承認」をいただいたご申請の場合、翌日10/2の12時ごろに作業を行います。<br>- また病院提供のセキュリティソフトのインストールをご希望の場合、原則申請順に順次オペレータ (2750/2751) にて対応を行っておりますので、対応までお時間いただくことをご了承ください。

※1 普及状況により、手順書を準備予定です。Windows10とほぼ同様です。

※2 証明書インストール済みのmacOS 11をアップグレードした場合はそのまま接続可能です。

こんにちは、景子。このフォームを送信すると、所有者に名前とメールアドレスが表示されます。

\* 必須

国立国際医療研究センター情報セキュリティポリシー (28規07)

個人情報保護のために職員が守るべき情報セキュリティ対策第2.2版を 遵守することに同意し、以下の通り申請いたします。

 $\mathbf{L}$   $\mathbf{L}$   $\mathbf{L}$ 

想程集は以下のサイトからご確認ください。 sharepoint.com/sites/regulation \*

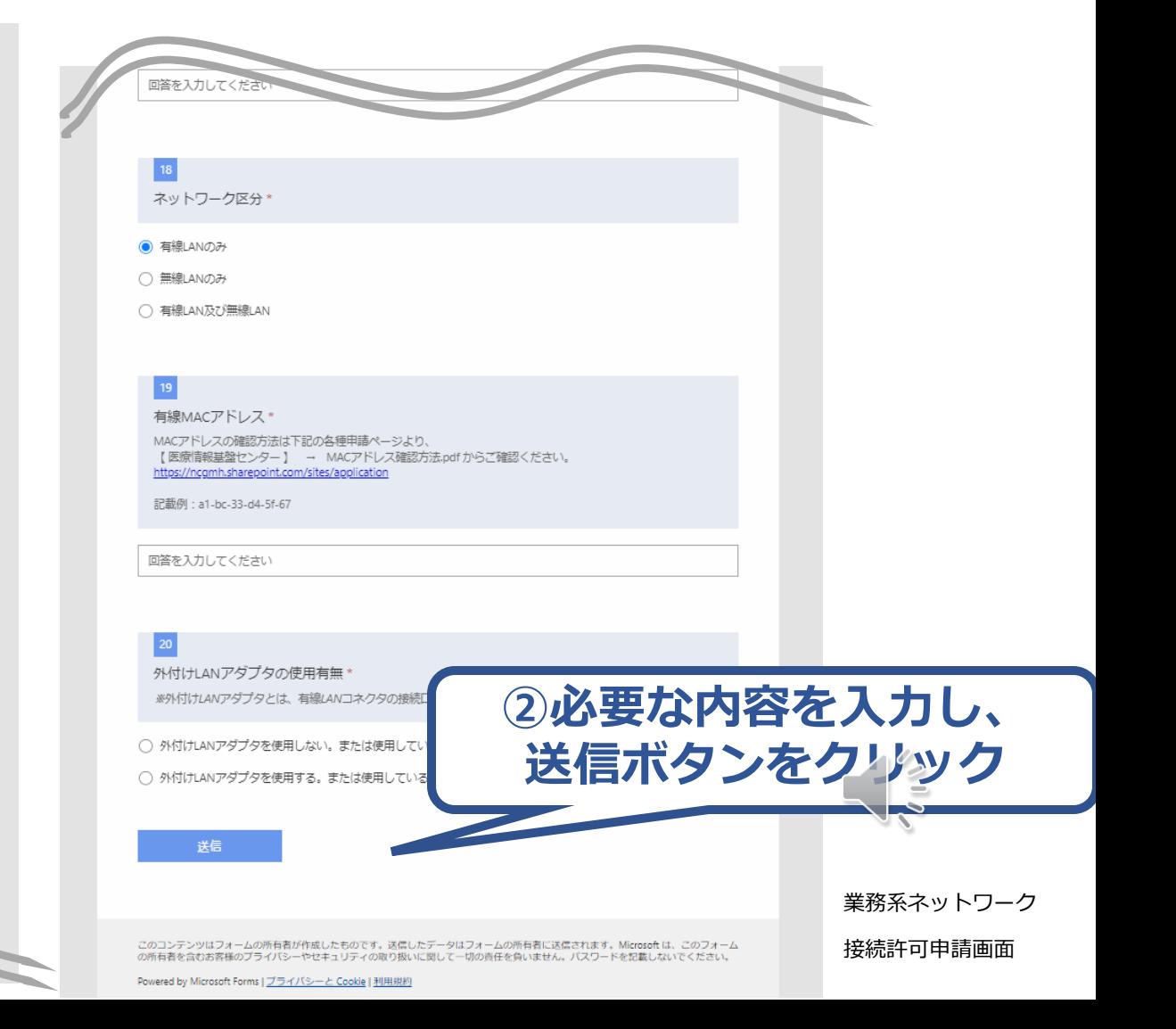

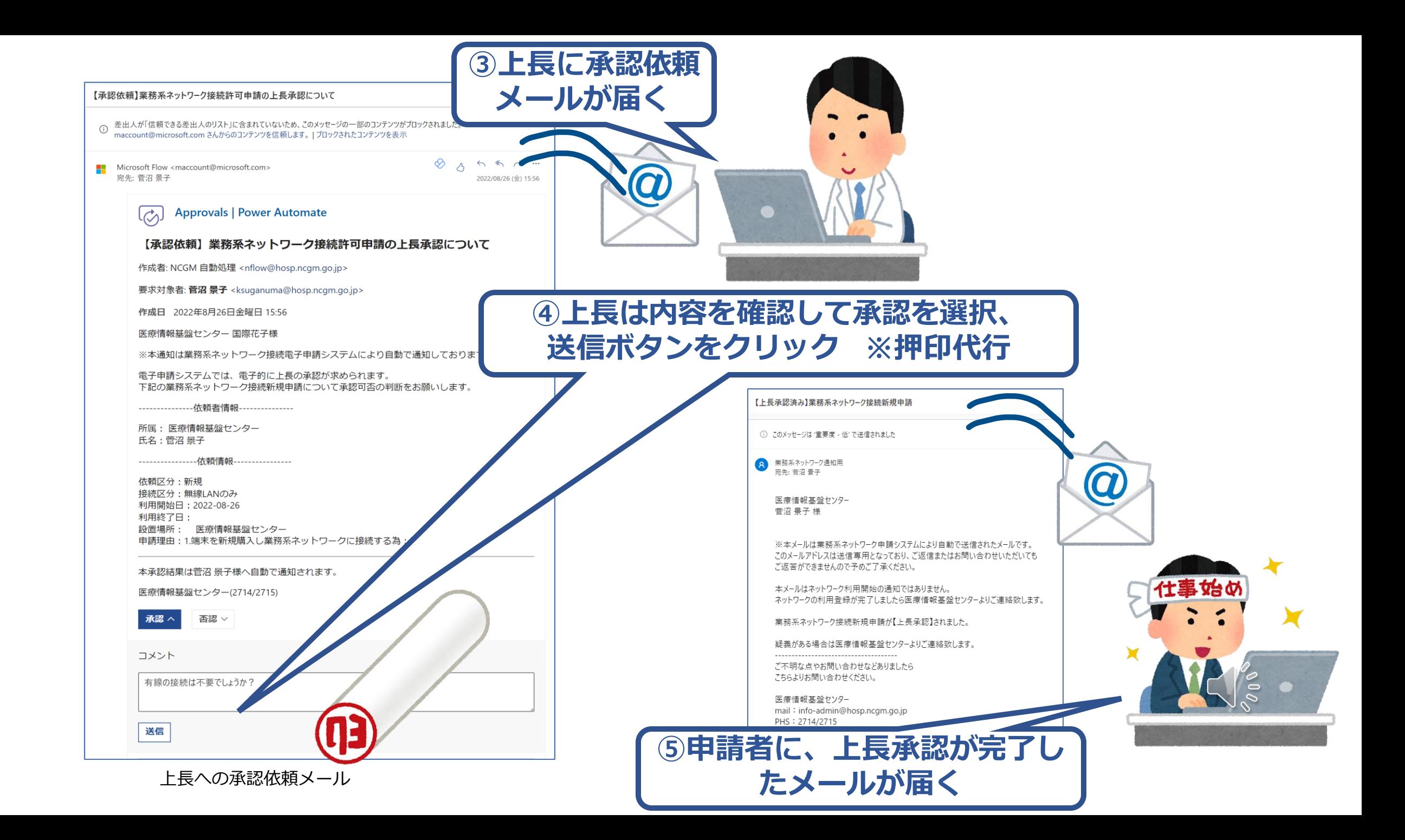

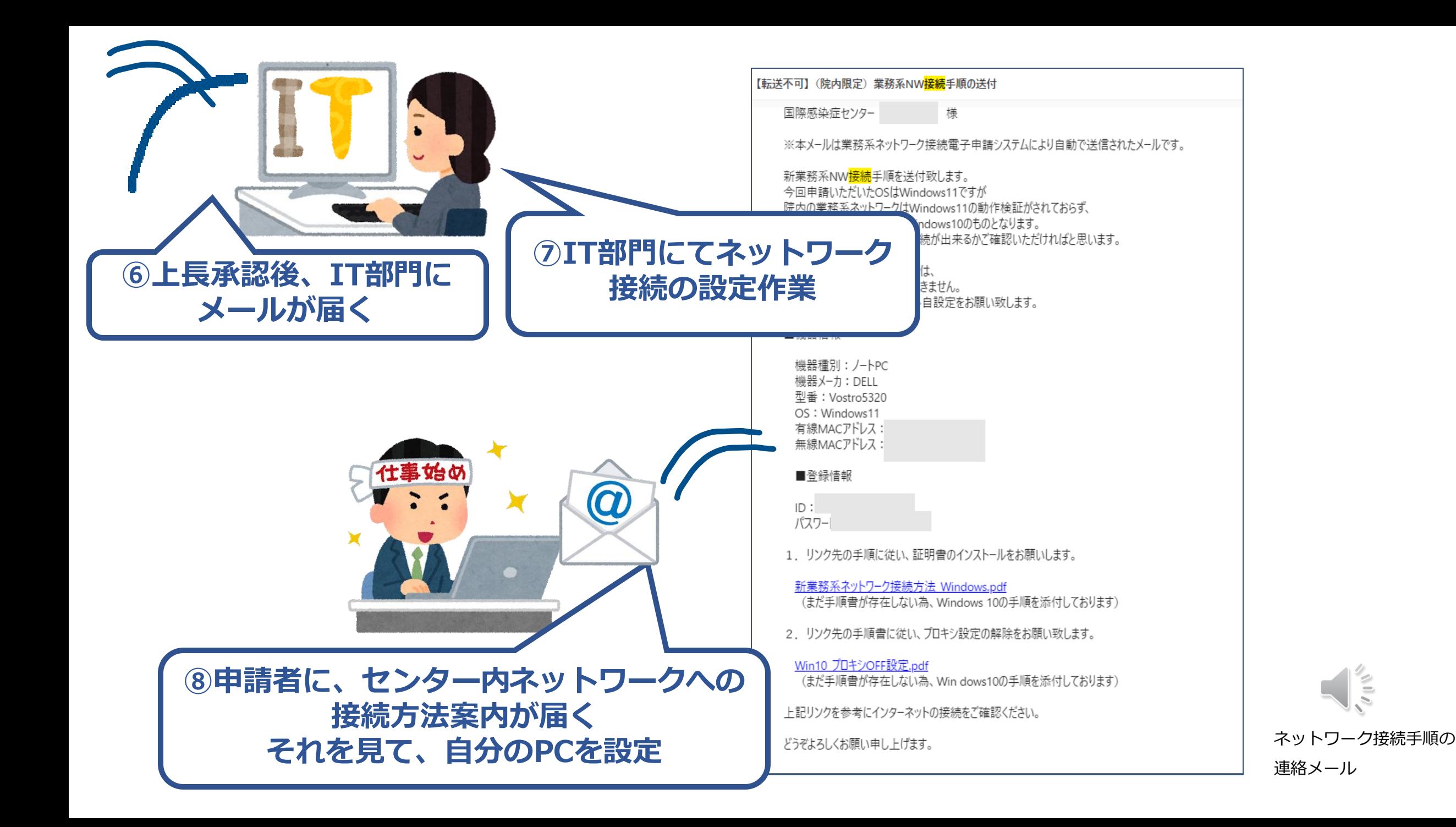

## NCGMで申請をオンライン化した結果

ネットワーク接続申請をはじめ、NCGMでは下記の申請をオンライン化しました。

- ●業務系ネットワーク接続申請
- ●機器貸出申請
- ●研究所有線ネットワーク接続申請
- ●ゲスト用Wi-Fi申請
- ●共有メールボックス申請

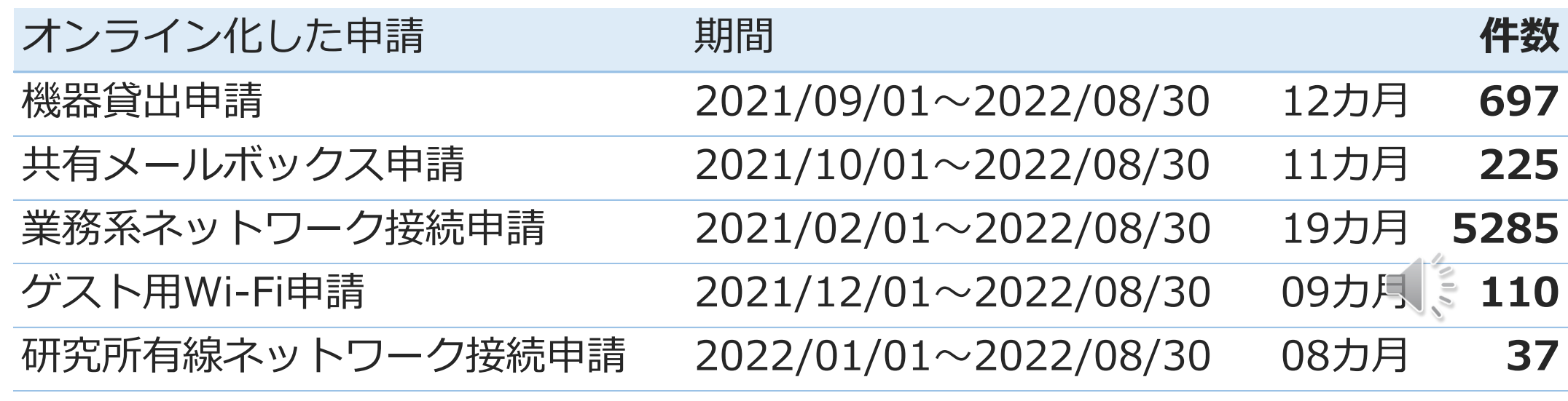

## NCGMで申請をオンライン化した結果

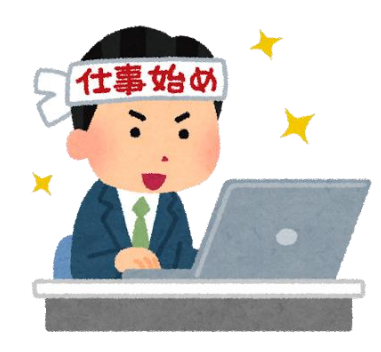

## アンケートでは、**利用者の80%以上がオンライン申請に好意的**

#### Q.以前の申請と比べてどう思いますか?※()内は件数 共有メールボックス申請 以前の申請方法のほうが良い

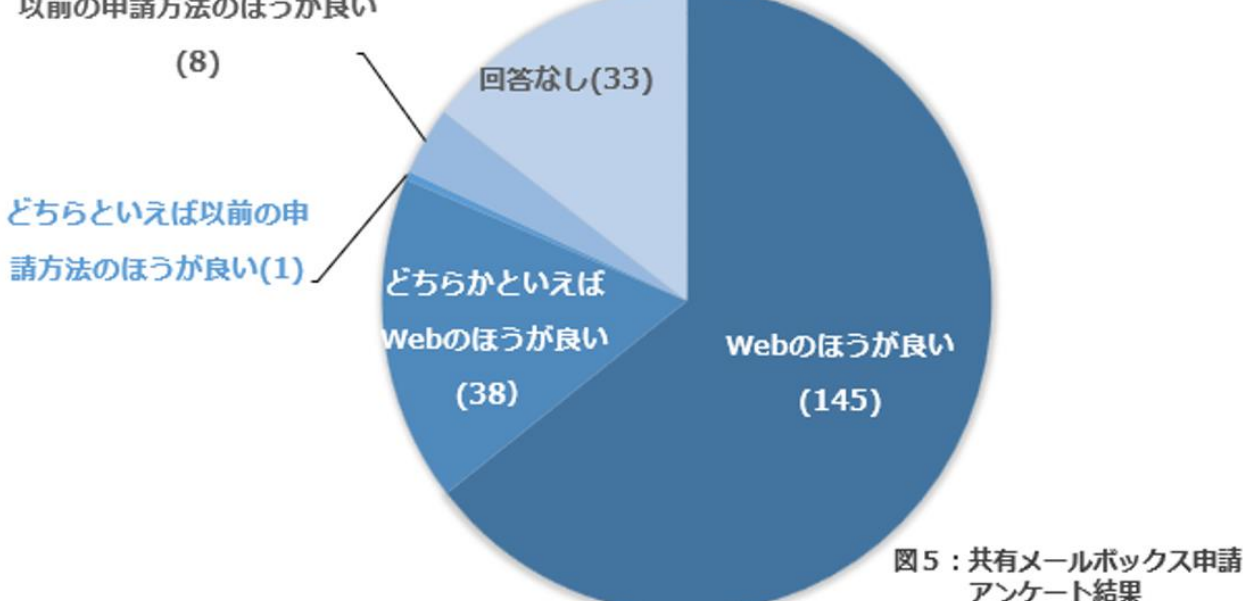

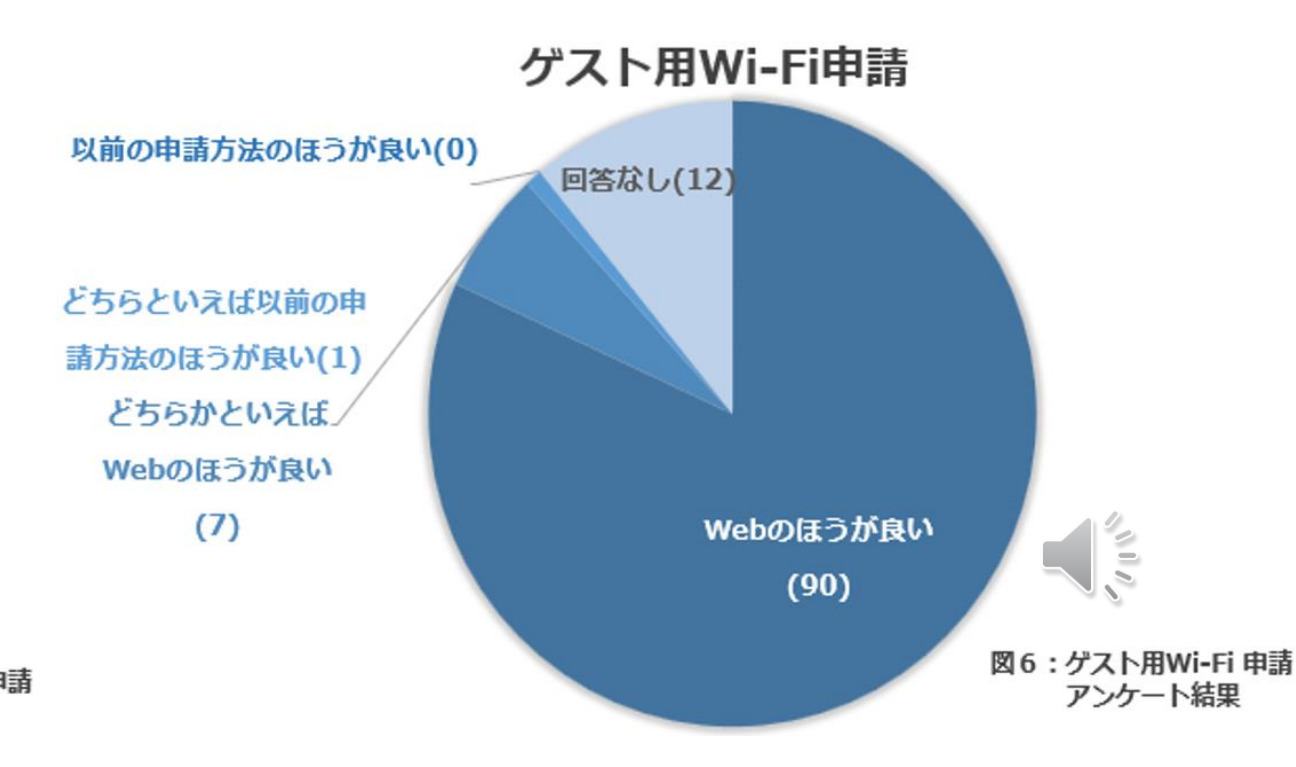

## NCGMで申請をオンライン化した結果

IT部門の申請に関する業務負荷も、

## **●20時間/週 → 5時間/週 ●問い合せにおける申請関連の割合:30% → 10%**

に削減された上、部内での業務引継ぎも簡単になりました。

空いた時間を、主要業務である **●サイバーセキュリティ対策 ●センター内のIT環境整備 ●臨床研究支援、診療データの抽出 ●リスキリング**

等に向けることが出来ています。

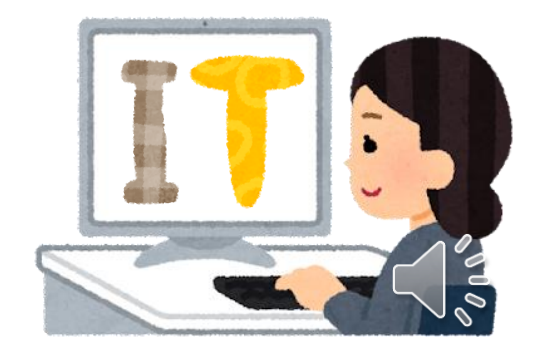

## では、このシステムに一体いくらかかったでしょうか?

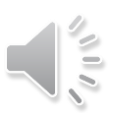

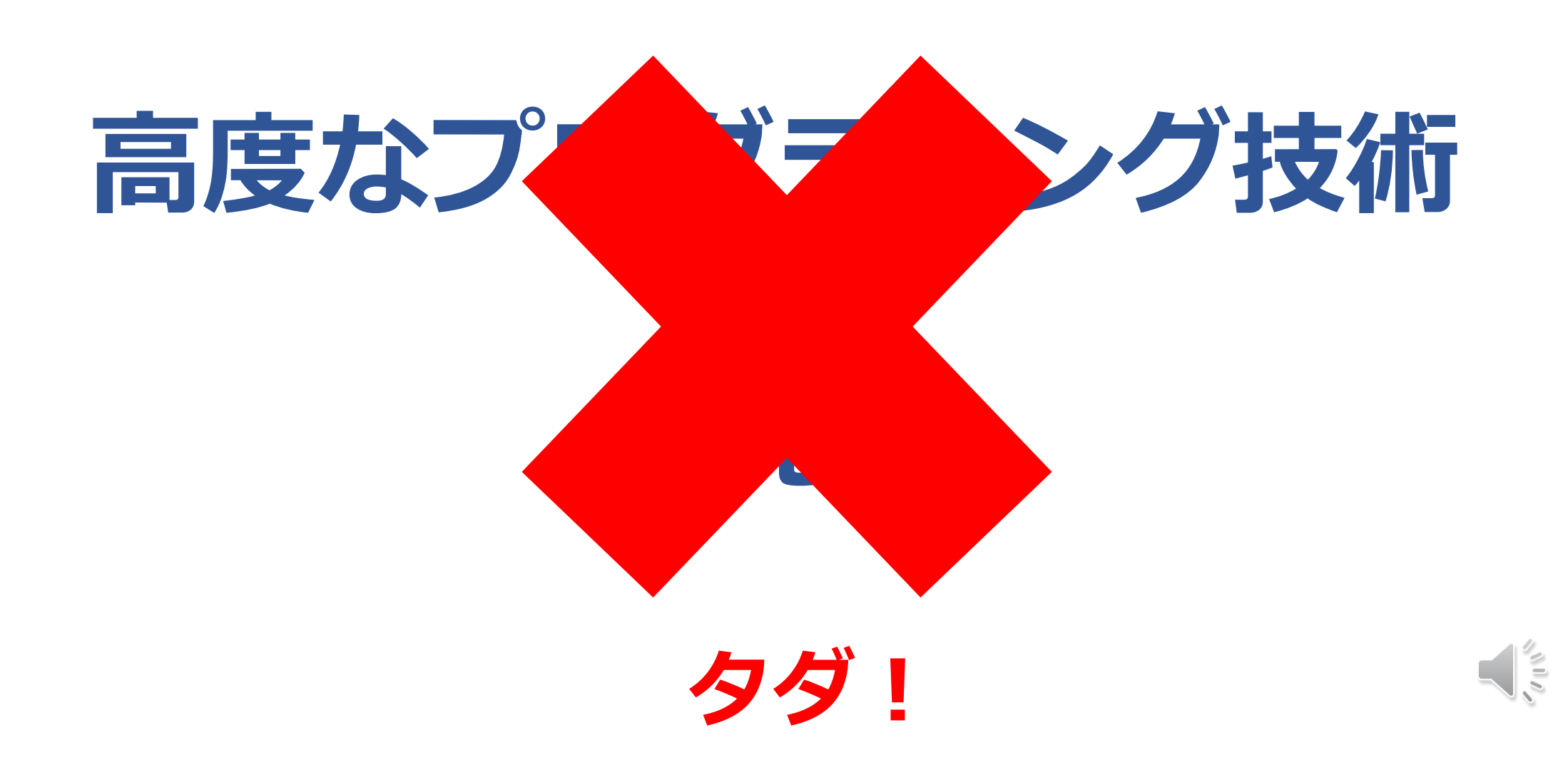

## オンライン申請システムの作り方 • Microsoft365 の Forms と Power Automate • システムの動き

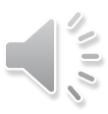

## Microsoft365 の Forms と Power Automate

既に導入済みの Microsoft Office365 の機能である Forms と Power Automateを使用して実装することにしました。

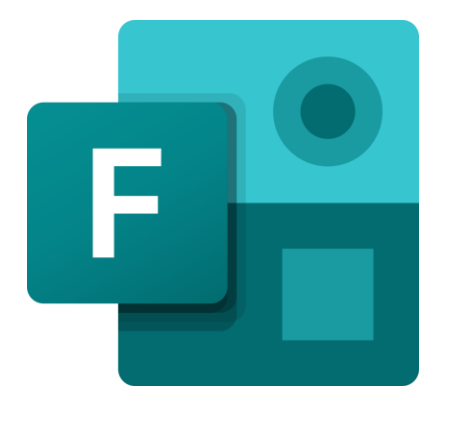

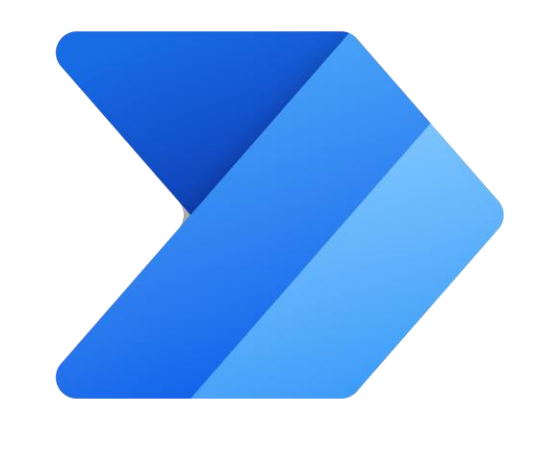

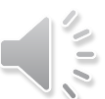

Formsのアイコン PowerAutomateのアイコン

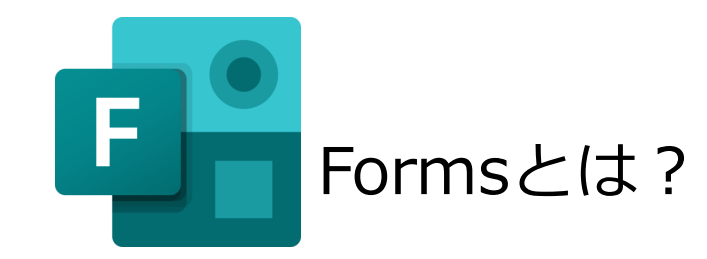

業務アンケートの例

2022年度 情報セキュリティ自己点検 (全目対象) - 保存済み >

#### アンケート作成ツール。

#### 集計が簡単にできます。 Excelにも落とせます。

全職員の業務アンケートの集計に使用。  $\longrightarrow$ 

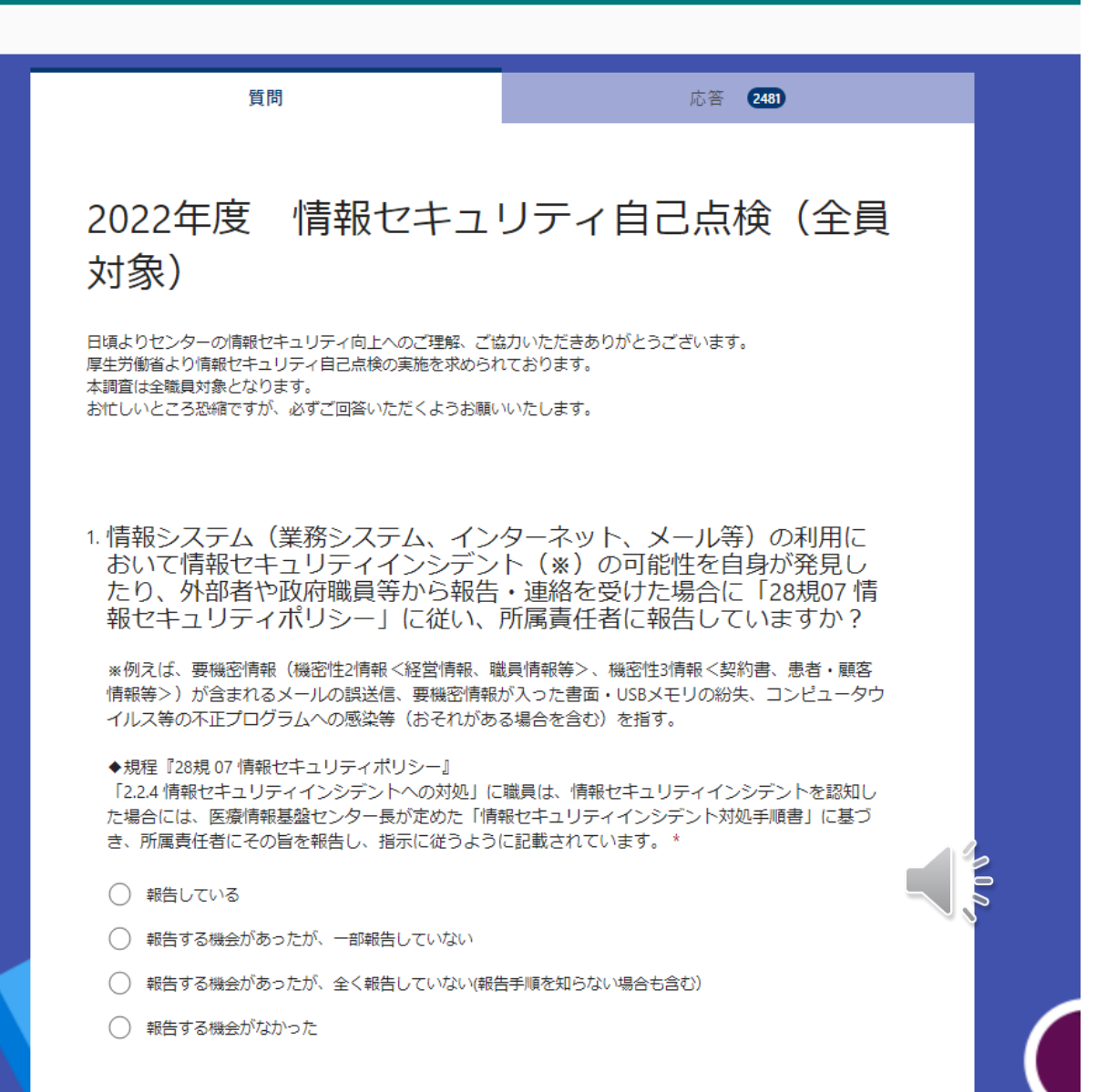

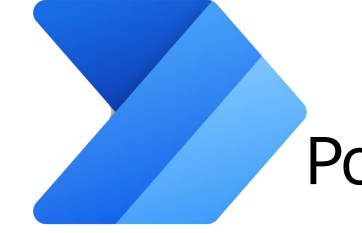

Power Automateとは?

プログラム画面

#### 繰り返し作業を自動化するためのツール。

高度なプログラミングの技術が不要。 ※マウスだけでもプログラミング!

テンプレートも多数あり。

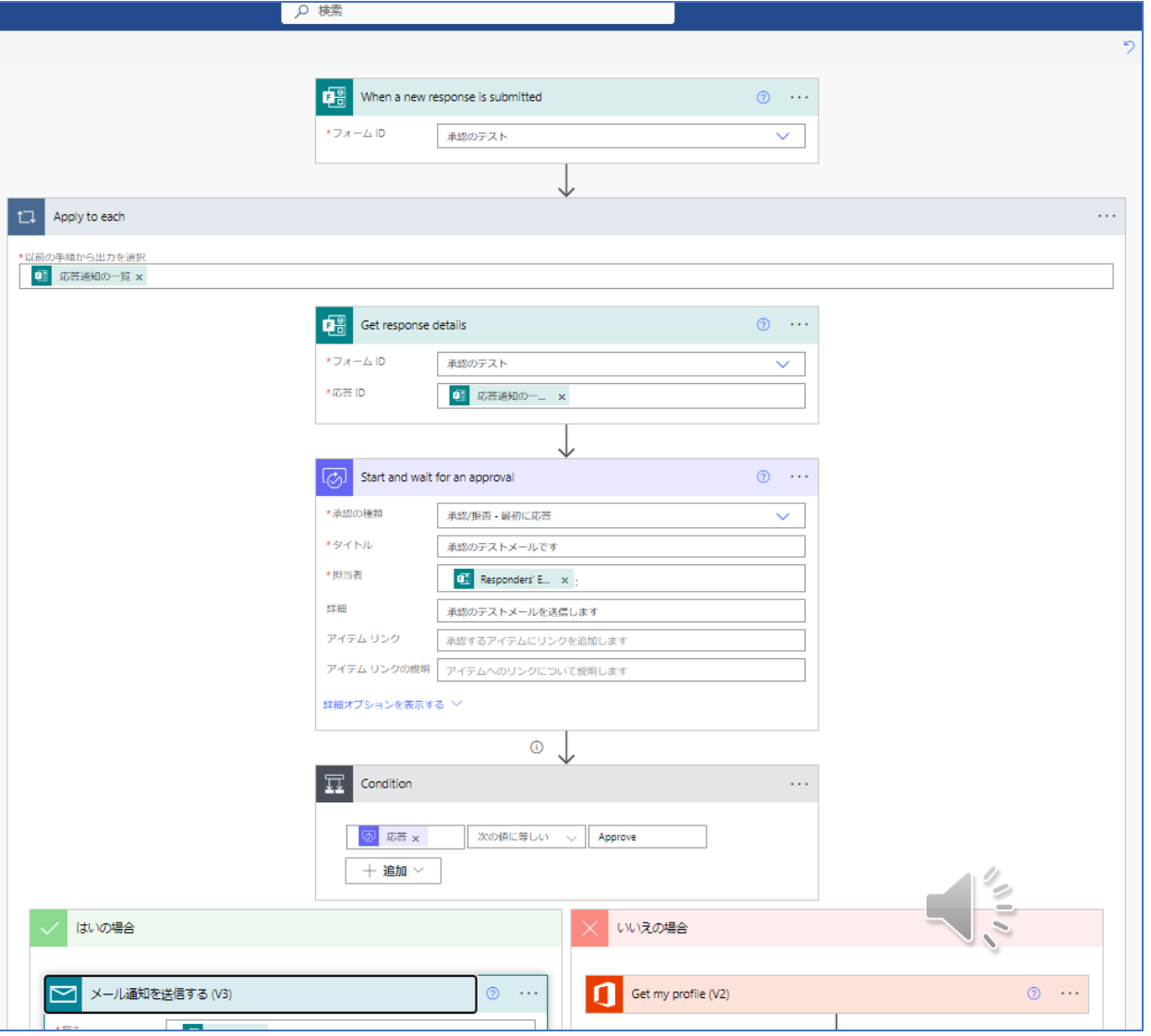

#### 申請の承認のボタンの処理は、Power Automateでテンプレート化されていますので、 簡単に実装することが出来ます。

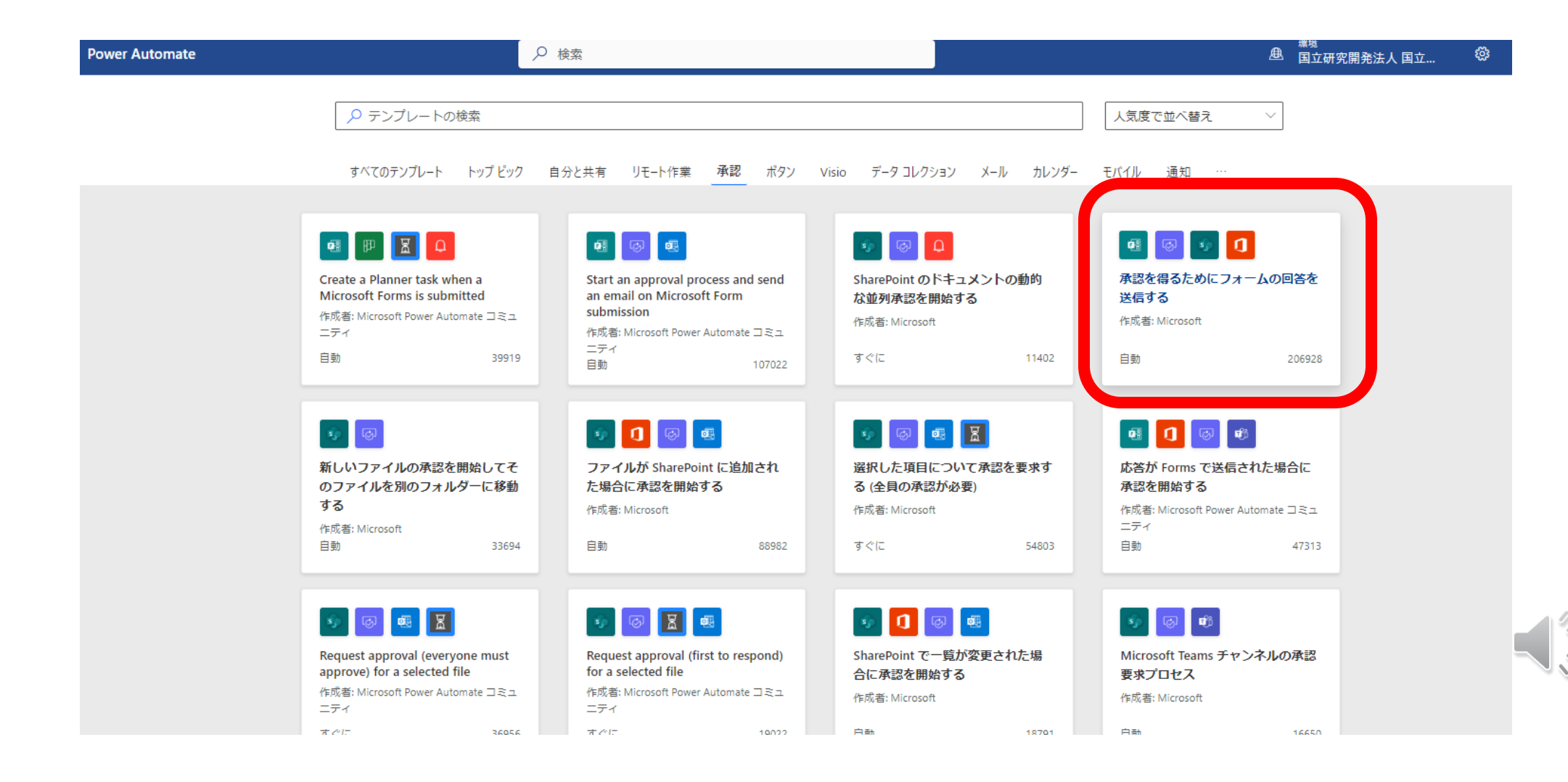

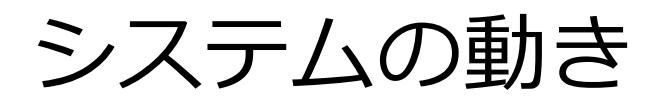

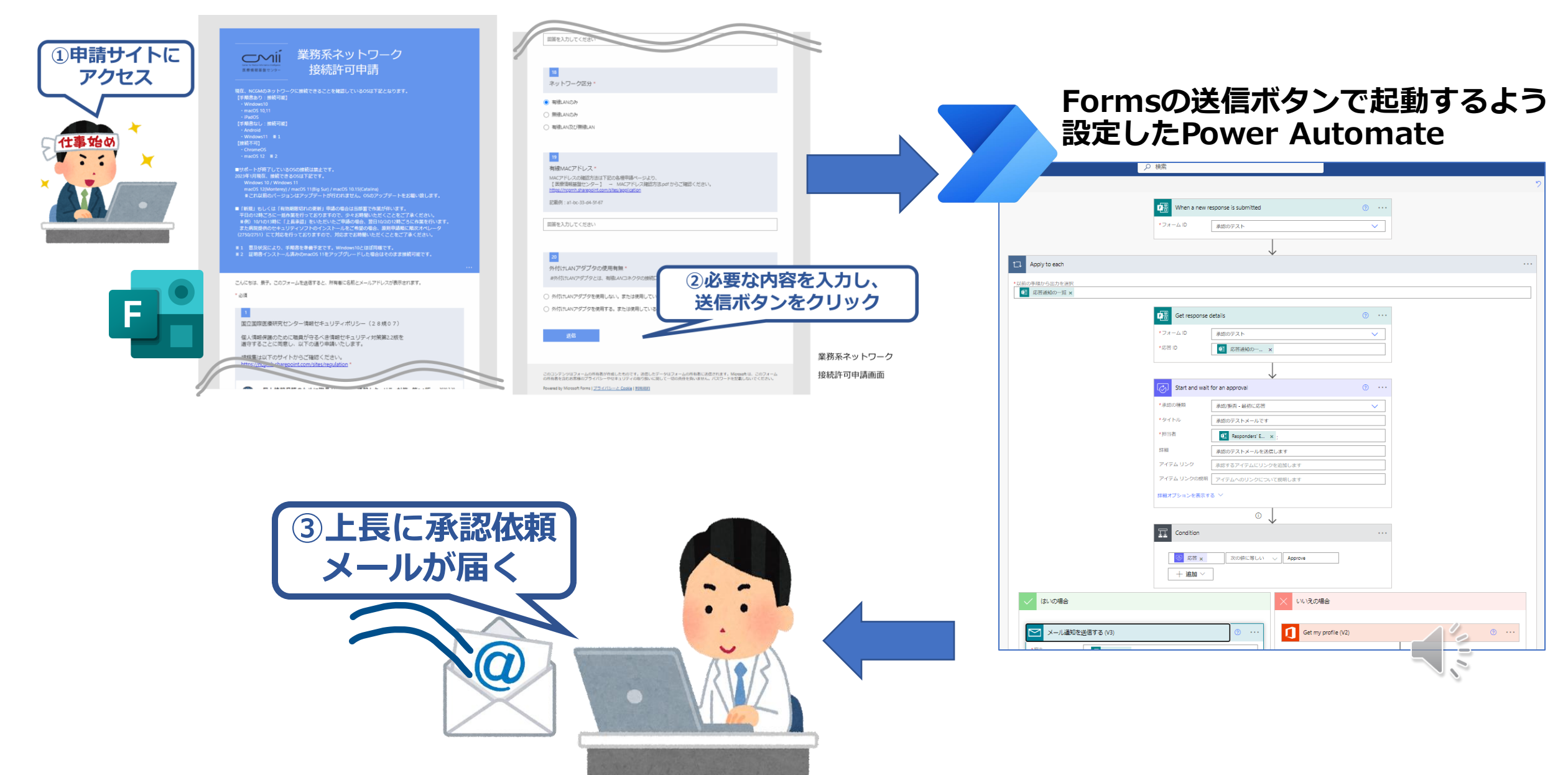

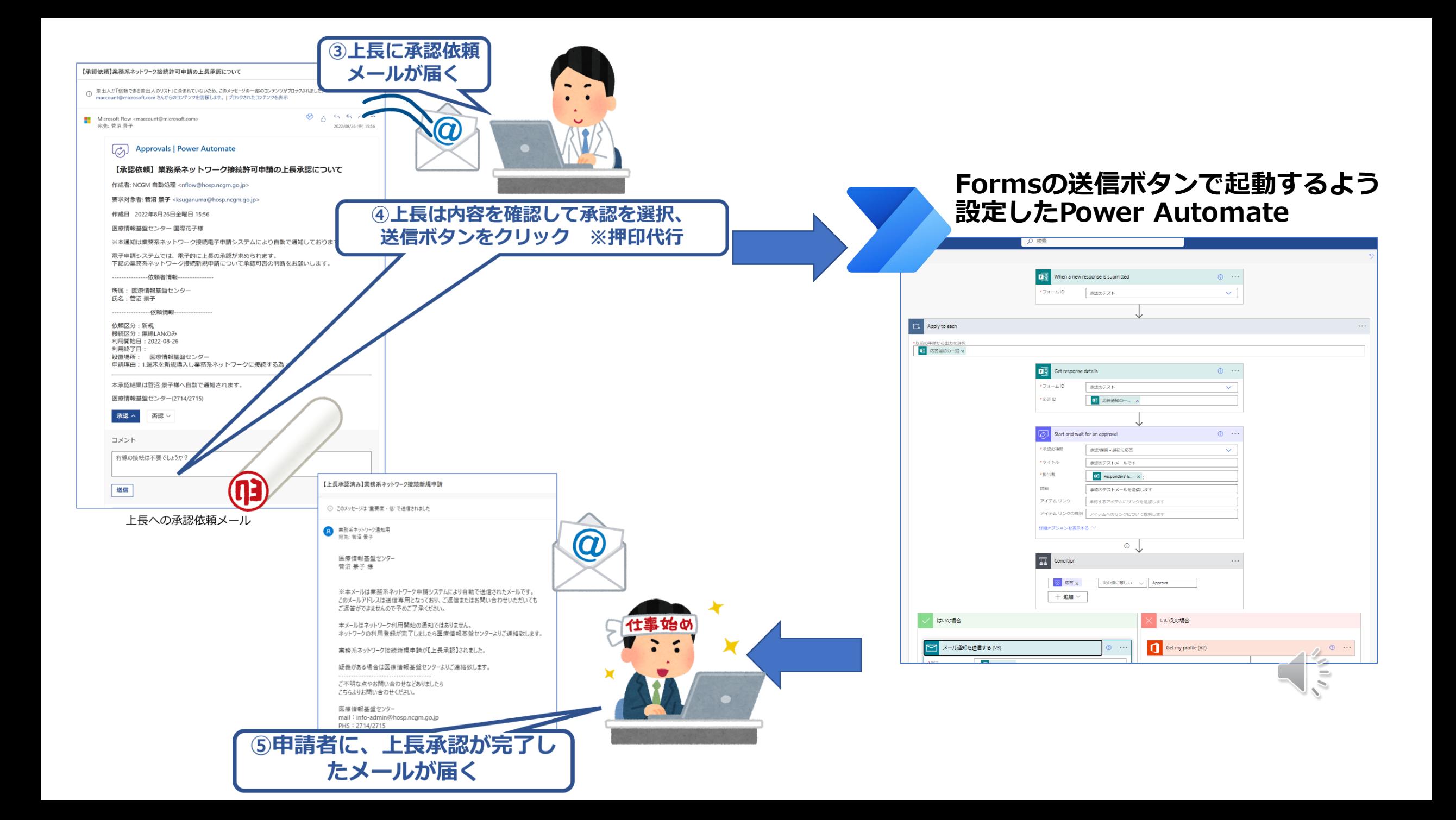

## 具体的な取り組み事例

- 個人PCインターネット接続申請
- Web会議用の機器の貸出申請

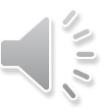

## 個人PCインターネット接続申請

#### **オンライン化する前の申請の流れ(申請者)**

①申請書の記載・印刷

②上長の承認印をもらう

③研修棟3階に申請書を持参

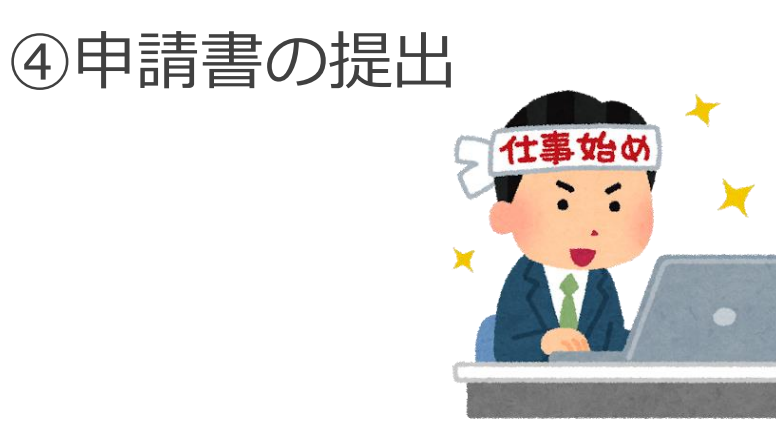

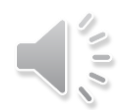

個人PCインターネット接続申請

#### **オンライン化する前の申請の流れの問題点(申請者)**

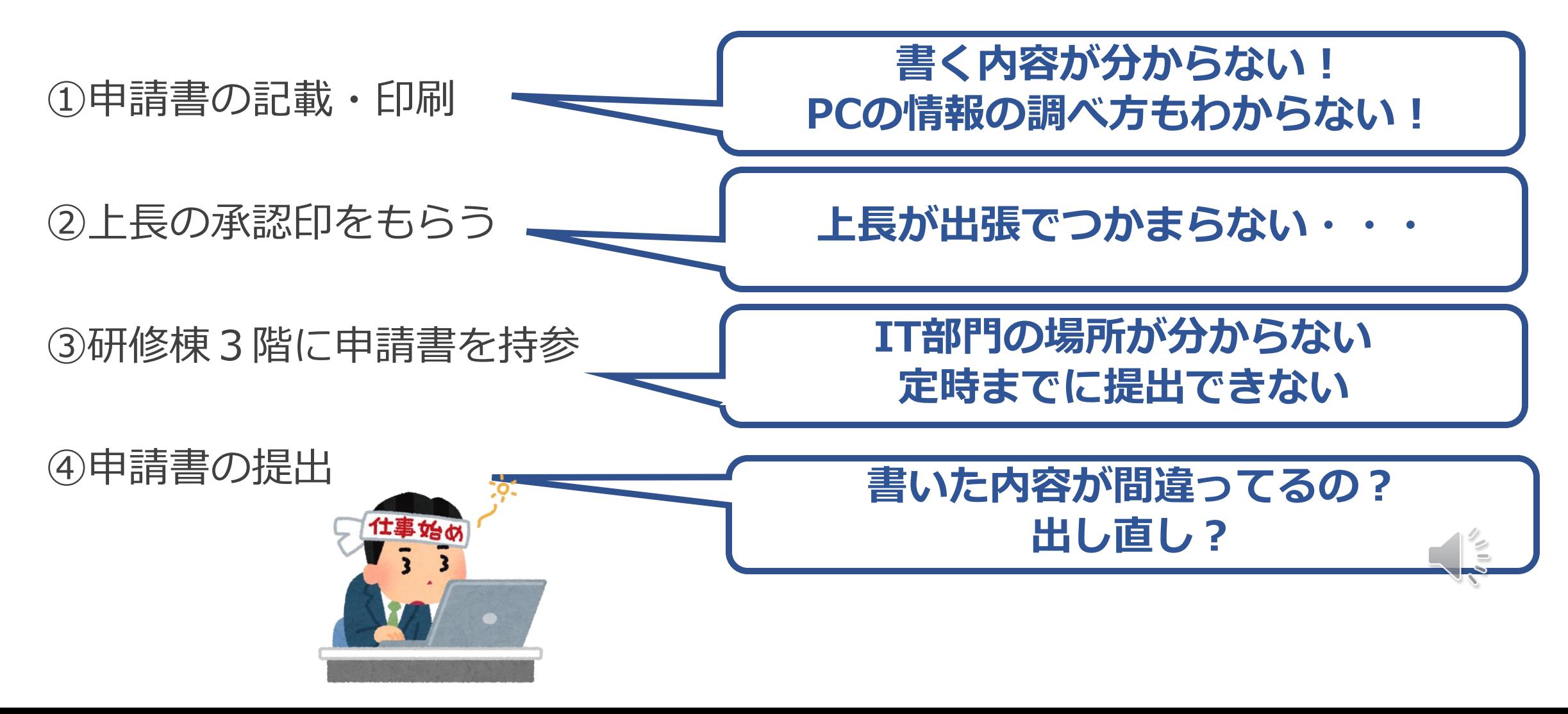

### 個人PCインターネット接続申請

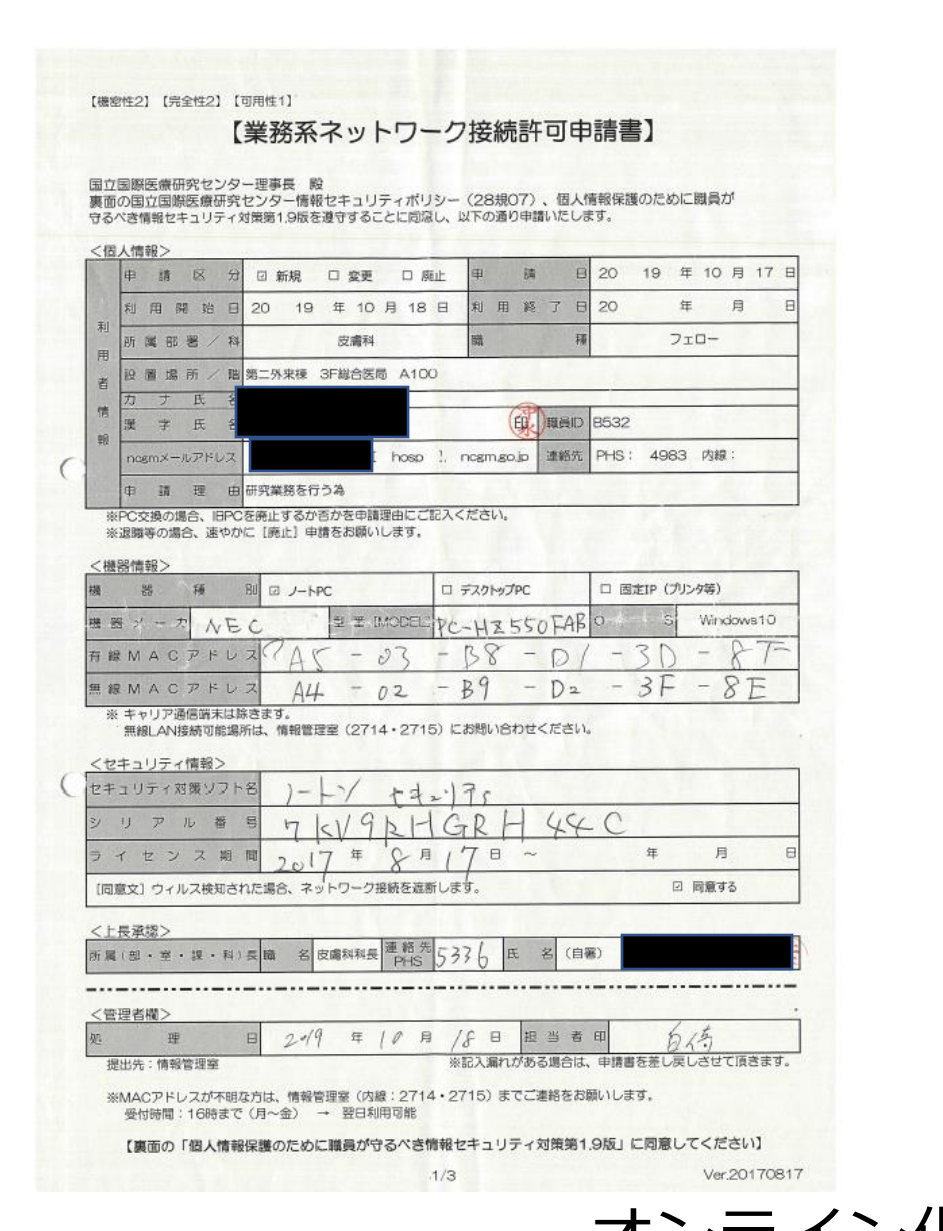

#### 【業務系ネットワーク接続許可申請書】 個人情報保護のために職員が守るべき情報セキュリティ対策 第1.9版 侵入を防ぐ •ウィルス対策ソフトを必ず導入する。 ・OS、Officeアプリケーション、PDFリーダー、Flashなどは、必ず定期的にアップデートする。<br>・Windows XP、Vistaは業務系ネットワーク接続禁止。 ・Windows Art、Visidia系数ポキッドワーン条例点は、<br>・夜間・休日等でパソコンを利用しない場合、電源を切る(特にGW、SW、お盆、年末年始)。ターヘ)<br>・※音然なメールであっても、総果的になりすましということもある。下記の項目を総合的に判断すること<br>- ※自然なメールであっても、総果的になりすましということもある。下記の項目を総合的に判断すること 1. 添付ファイルを開いても期待されたものが出ない。(ウィルスの可能性が極めて高い。即時連絡) フリーメールからの業務を装ったメール 3. 暗号化されたzip形式の添付ファイルがあり、その内容が、exe、scr等のファイル 4. 日本語が不自然 →. D→ess>→ D → ...<br>5. メール本文に、リンク先(特に日本国外:末尾がjp以外)が書かれていて、クリックを促すような内容 個人情報を護る ・個人情報が入ったファイルは必ず暗号化する。 (パスワードは8文字以上の英数記号) ·個人情報をUSBメモリなどの外部記憶装置にダウンロードする場合は、匿名化または暗号化する。 個人情報は、敷地外へ持ち出さない。 · Twitter、Facebook等のSNS、プログで、非公開であっても個人情報は絶対に発信しない。 被害の拡大を防ぐ • 万が一、不審なメールの添付ファイルを実行してしまった場合は、当該パソコンを直ちにネットワークから 切断 (有線・無線) し、即、医療情報基盤センター (2714) または当直 (4567) に連絡 ·ウィルス感染、個人情報流出が確認された場合は、いかなる理由(業務上、研究上)があろうと、ただちに ネットワークから切断する措置を取る。 ・安全が確認されるまでは再接続は認めない 同意する  $2/2$ Ver.20190815 オンライン化する前の申請書

【機密性2】【完全性2】【可用性1】

## 個人PCインターネット接続申請

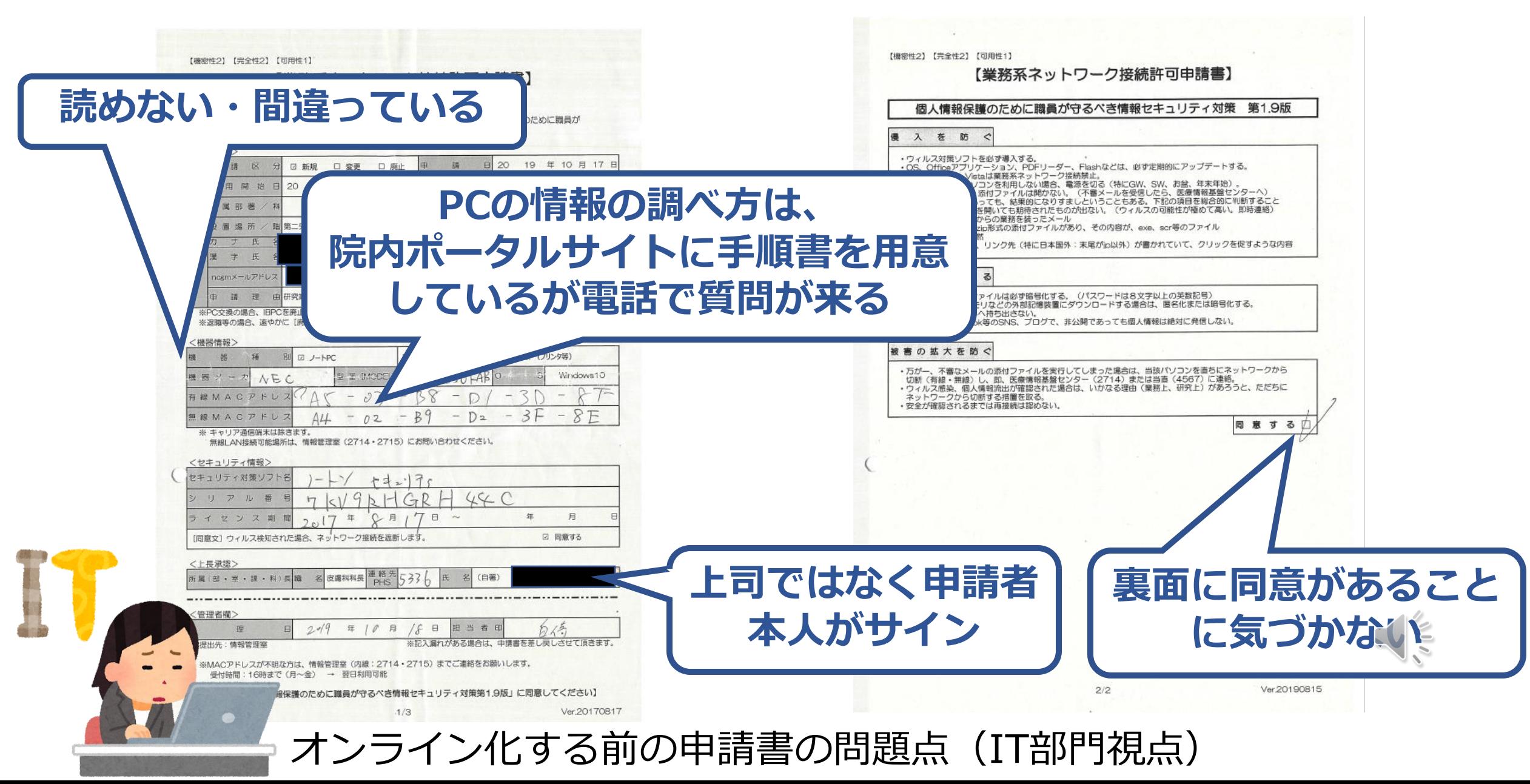

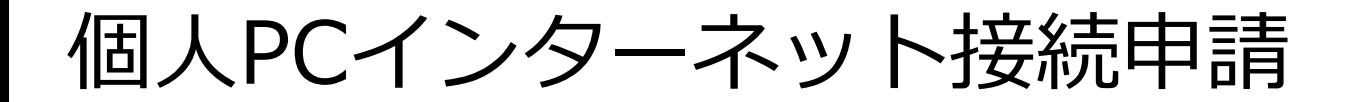

#### 申請・承認をオンライン化すると、、、

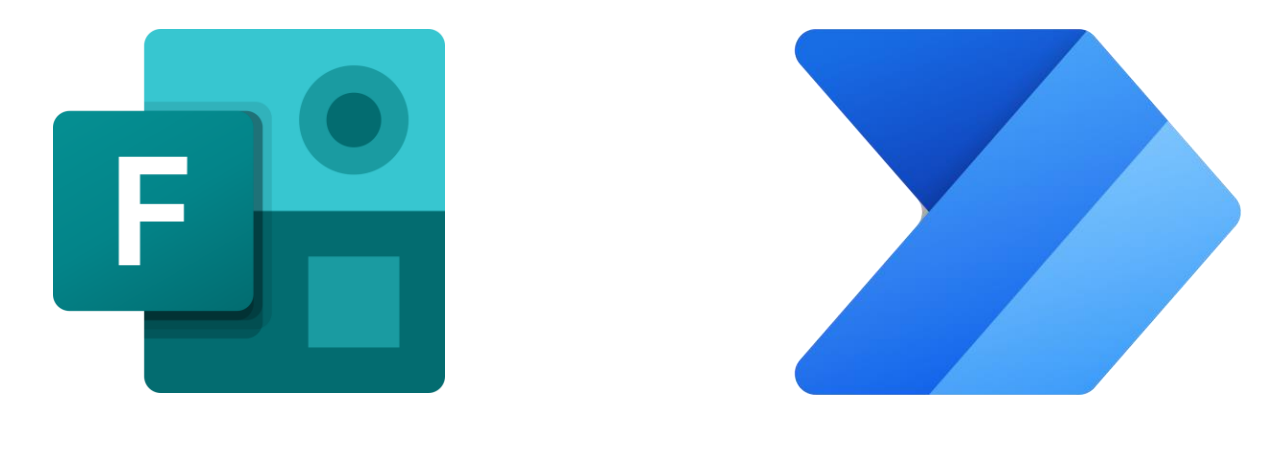

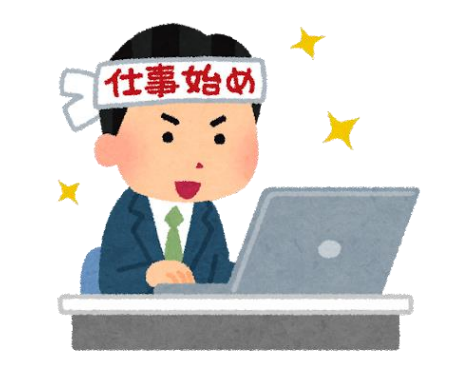

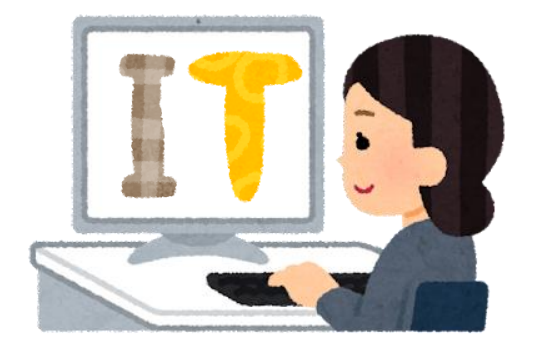

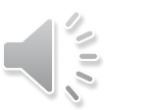

## 個人PCインターネット接続申請

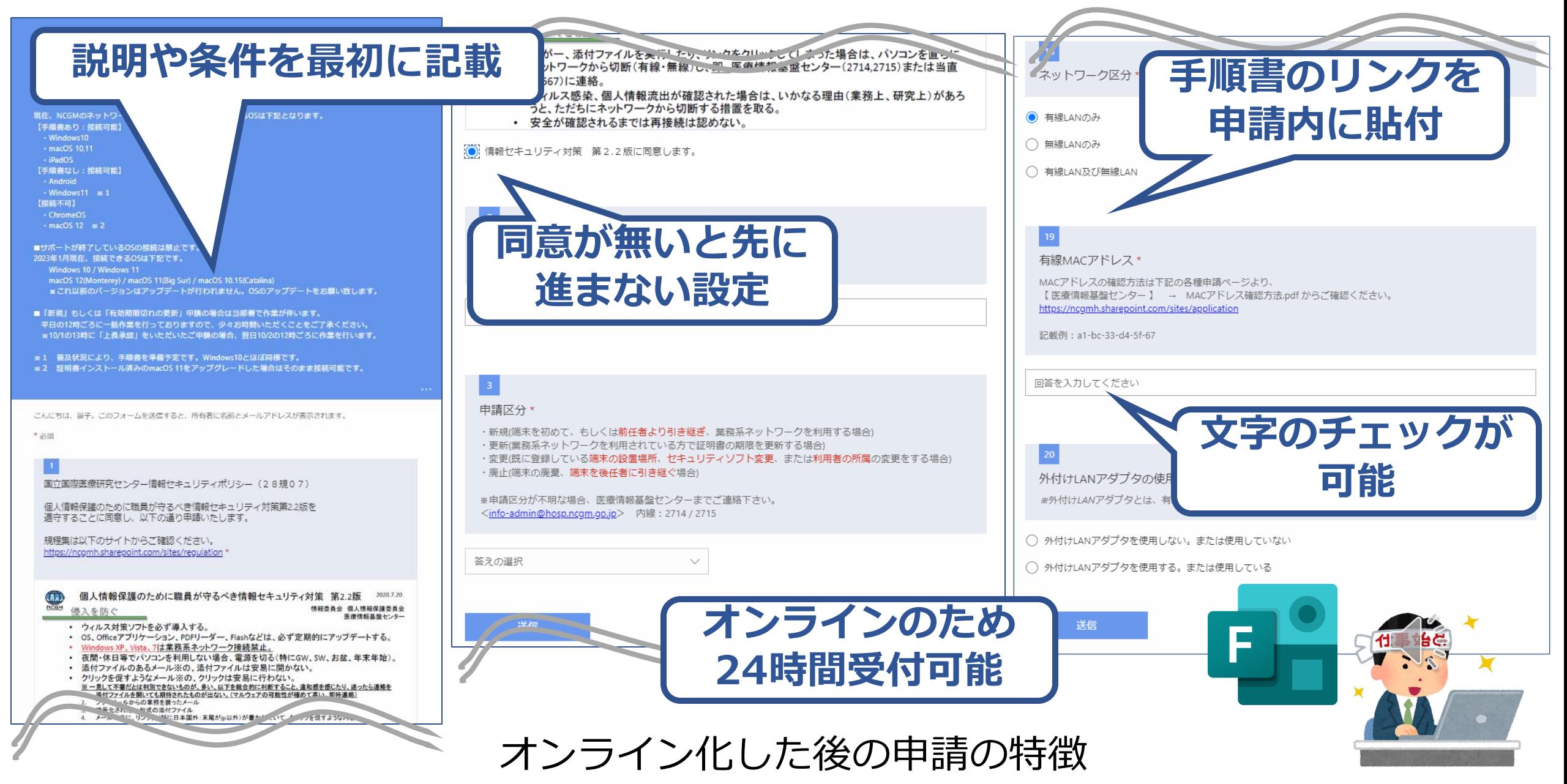

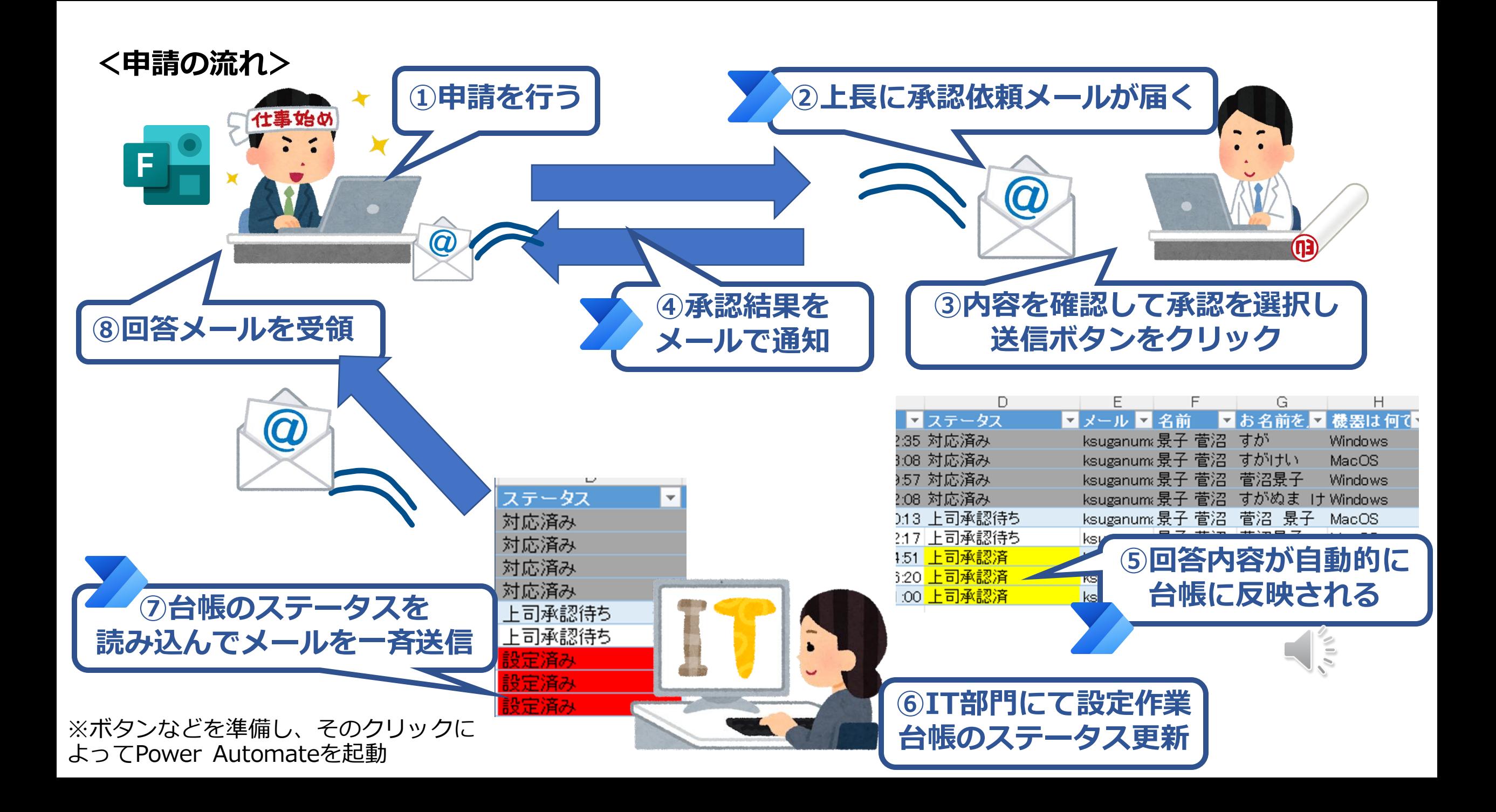

## 個人PCインターネット接続申請

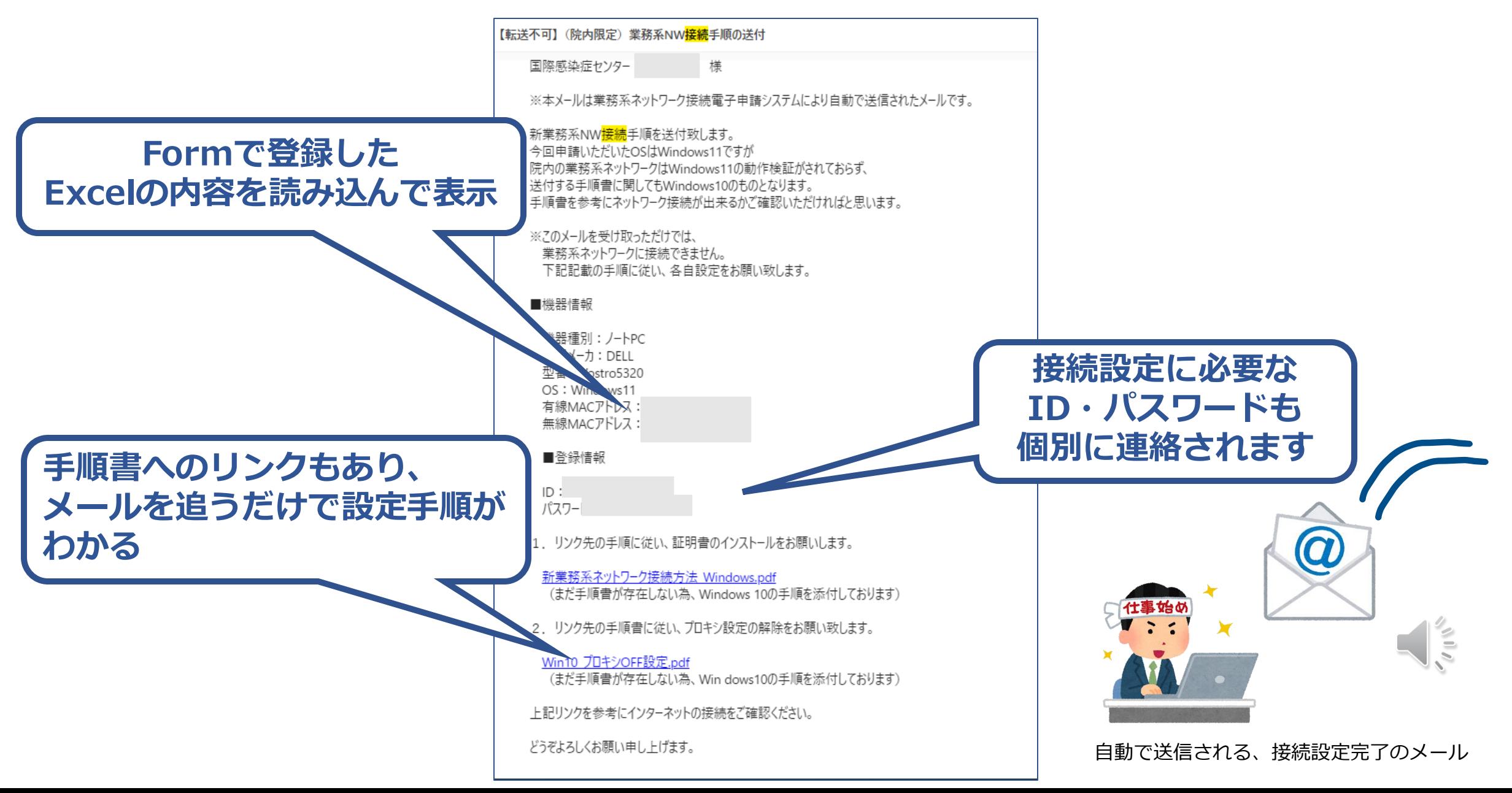

#### NCGMではオンライン会議に必要なスピーカーやマイク、プロジェクタなどを IT部が貸し出しを行っています。 その貸出申請をオンライン化しました。

機器貸出申請画面抜粋

医療情報基盤センター CMÍÍ Center for Medical Informatics Intelligence 機器貸出依頼申請 \*注意事項\* 機械的に判断しているため、貸出時刻が広いと他の予約と重複し予約出来ない場合がございます。 以下リンクより予約状況をご確認できます。 https://ncgmh.sharepoint.com/sites/HealthcareIntelligenceTechnologyCenter/SitePages/%e3%82%aa%e3%83%b 3%e3%83%a9%e3%82%a4%e3%83%b3%e6%a9%9f%e5%99%a8%e8%b2%b8%e5%87%ba%e7%94%b3%e8%ab %8b.aspx? priginalPath=aHR0cHM6Ly9uY2dtaC5zaGFyZXBvaW50LmNvbS86dTovcy9IZWFsdGhjYXJlSW50ZWxsaWdlbmNlVG vjaG5vbG9neUNlbnRlci9FYXc1UnExaXRHMUltWk9RN0hfMmJwY0JDRGZjUnYyOF82NDBSX3ZJaVBYMVZBP3J0aW 1lPU16bm10UUVuMlVn#%E8%B2%B8%E5%87%BA%E4%BA%88%E7%B4%84%E7%8A%B6%E6%B3%81 医療情報基盤センター(2714/2715) こんにちは、景子。このフォームを送信すると、所有者に名前とメールアドレスが表示されます。 \* 必須  $\mathbf{1}$ 事前の確認事項\* ・貸し出し可能時間は平日8:30~17:00までとなります。 ・利用希望日1営業日前の午前中までに申請をお願いいたします。 ·返却後、故障、破損があった際には弁済が発生する場合がございます。 ・機器の貸し出しが不要となった場合は至急、医療情報基盤センター(2714/2715)へご連絡下さい。 ご連絡の無いキャンセルが発生した場合、今後の貸し出しをお断りする場合がございます。 上記、注意事項について遵守することに同意し、以下の通り申請いたします。 O 同意する

利用日

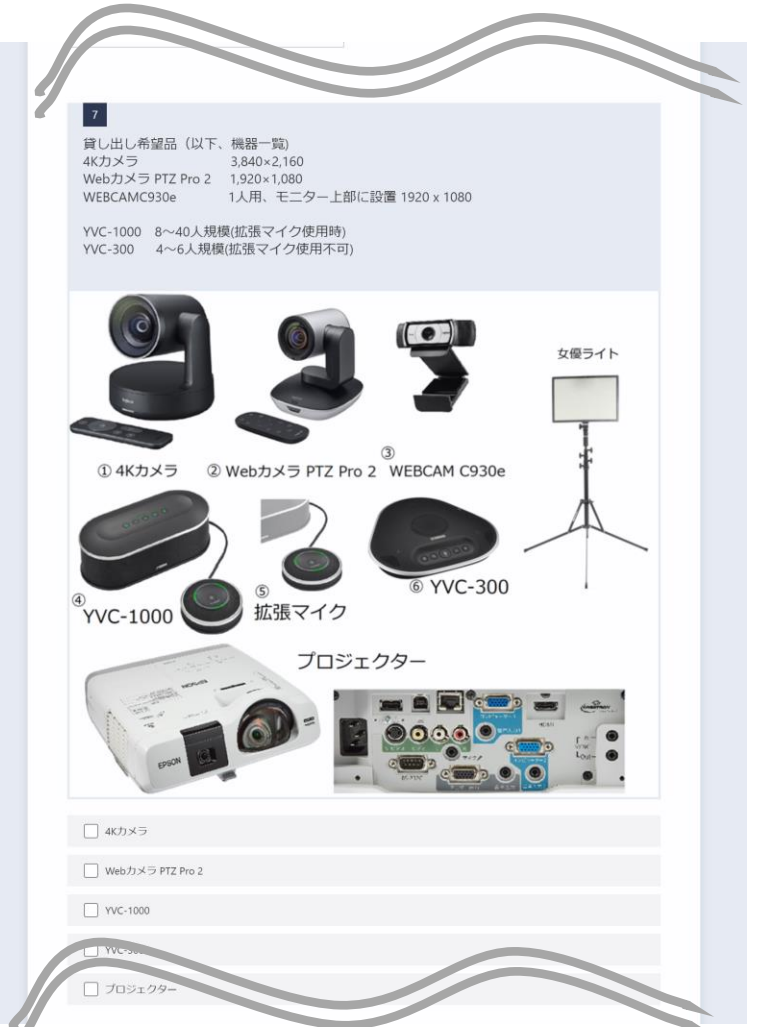

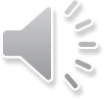

**オンライン化する前の機器貸出の流れ**

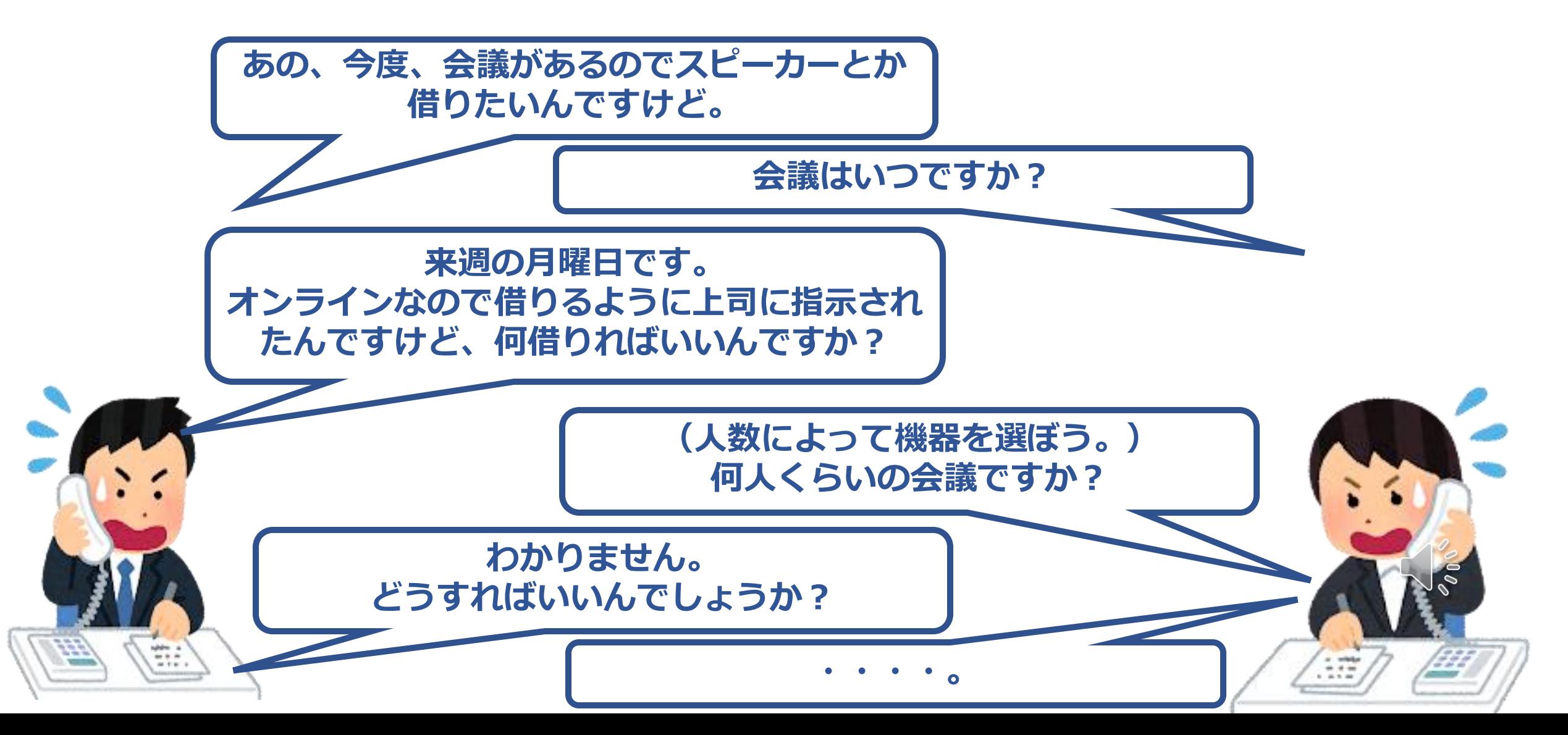

#### 申請・承認をオンライン化すると、、、

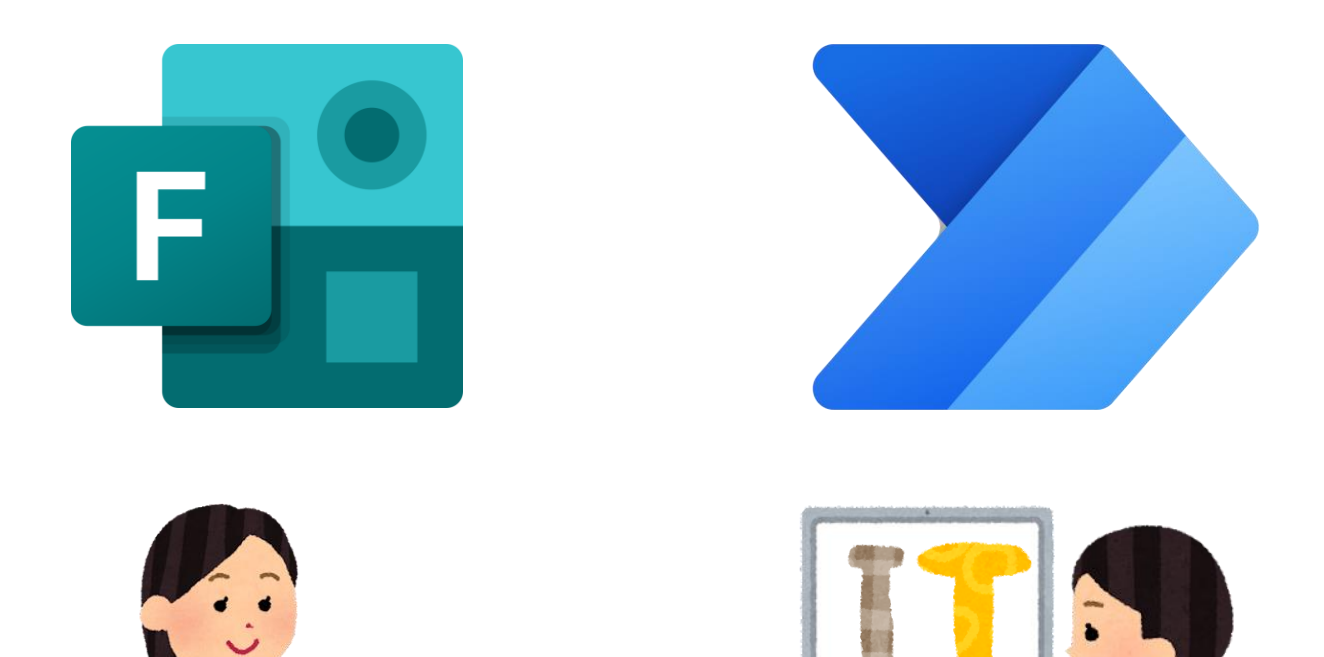

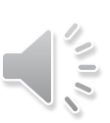

医療情報基盤センター  $C$ Mil Center for Medical Informatics Intelligenc

#### 機器貸出依頼申請

※注意事項※ 機械的に判断しているため、貸出時刻が広いと他の予約と重複し予約出来ない場合がございます。 以下リンクより予約状況をご確認できます。

https://ncgmh.sharepoint.com/sites/HealthcareIntelligenceTechnologyCenter/SitePages/%e3%82%aa%e3%83%b 3%e3%83%a9%e3%82%a4%e3%83%b3%e6%a9%9f%e5%99%a8%e8%b2%b8%e5%87%ba%e7%94%b3%e8%ab %8b.aspx

originalPath=aHR0cHM6Ly9uY2dtaC5zaGFyZXBvaW50LmNvbS86dTovcy9lZWFsdGhjYXJISW50ZWxsaWdlbmNIVG VjaG5vbG9neUNIbnRIci9FYXc1UnExaXRHMUltWk9RN0hfMmJwY0JDRGZjUnYyOF82NDBSX3ZJaVBYMVZBP3J0aW 1IPU16bm10UUVuMIVn#%E8%B2%B8%E5%87%BA%E4%BA%88%E7%B4%84%E7%8A%B6%E6%B3%81 医療情報基盤センター(2714/2715)

こんにちは、曇子、このフォームを送信すると、所有者に名前とメールアドレスが表示されます。

\* 必須

 $\overline{3}$ 

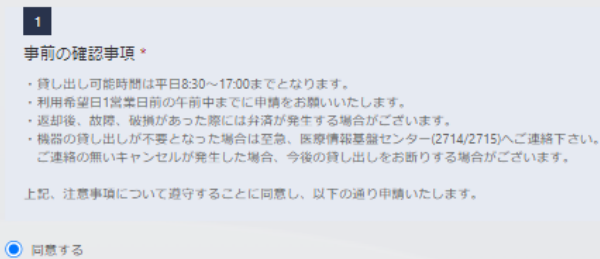

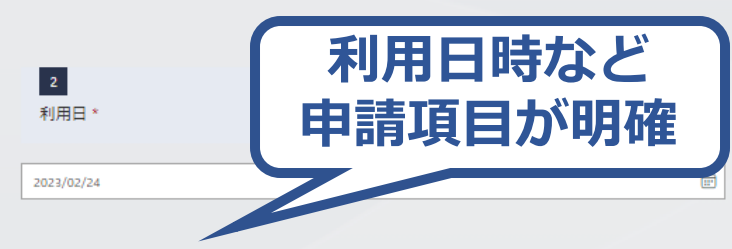

貸出希望時刻(原則、会議開始時刻の30分前後を目安に入力してください):

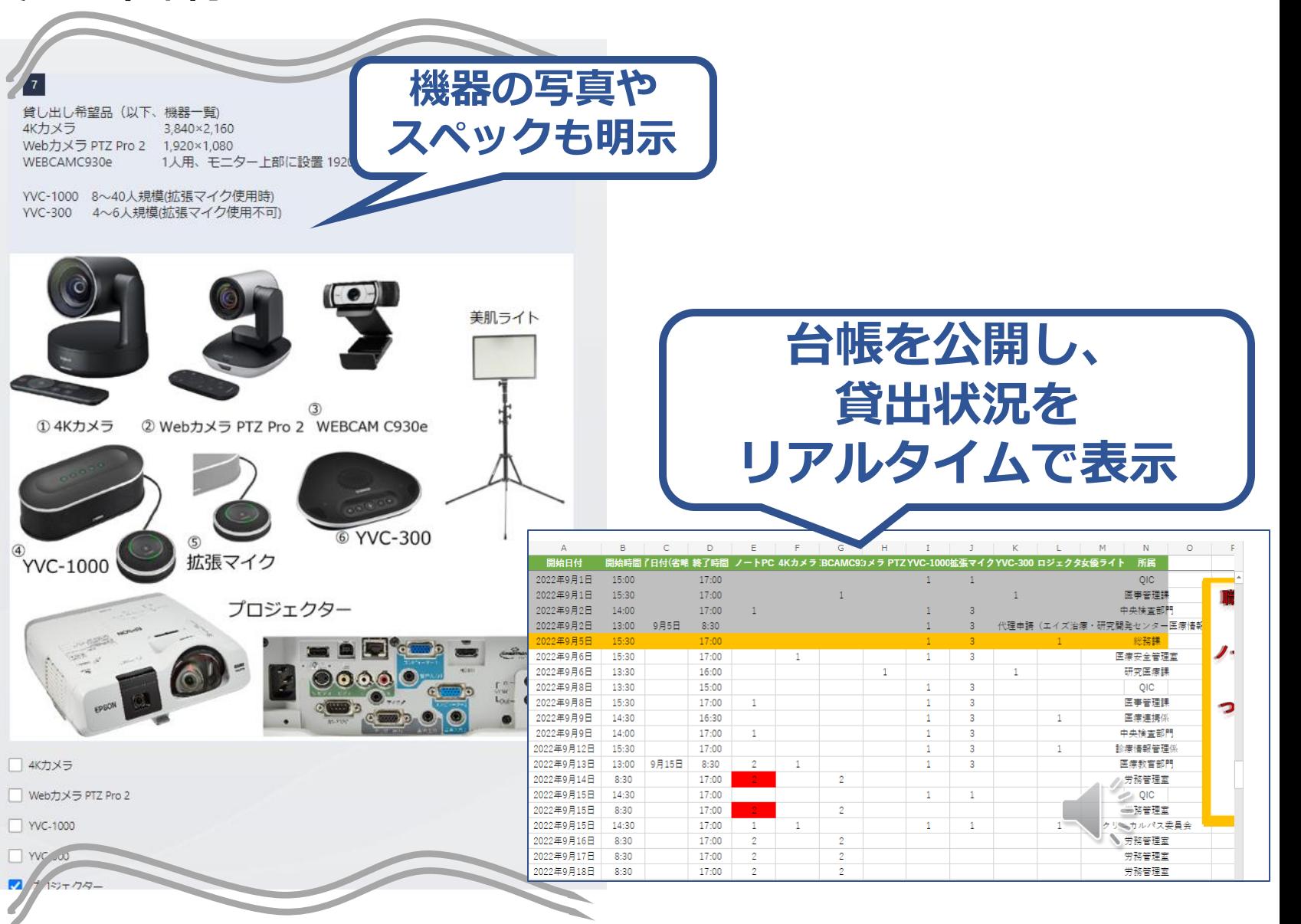

オンライン化した後の申請の特徴

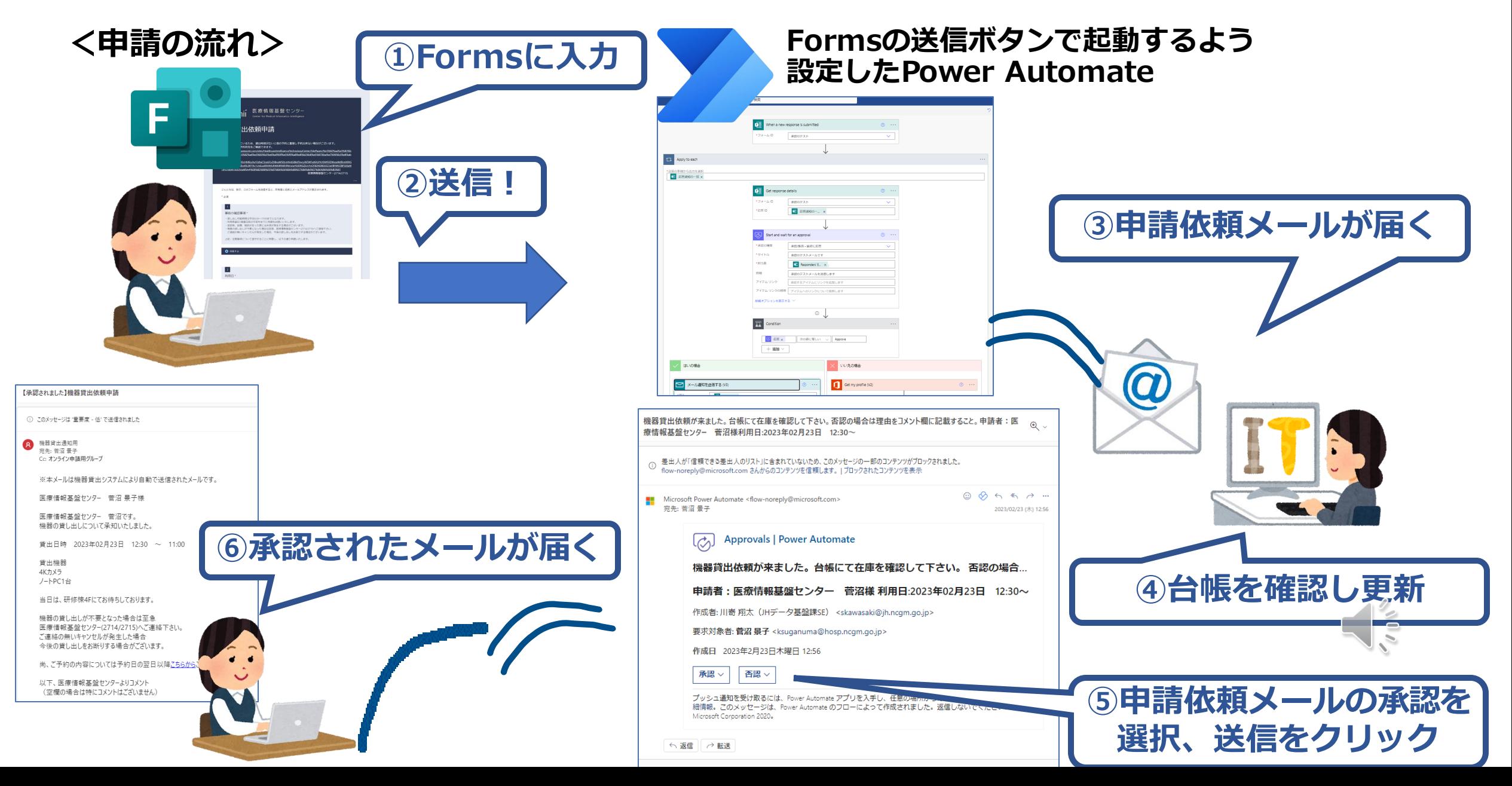

## まとめ • オンライン申請のメリット

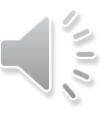

オンライン申請のメリット

## **利用者**

- **・申請内容が明確!**
- **・印刷が不要!**
- **・提出までの移動!**
- **・24時間申請が可能!**

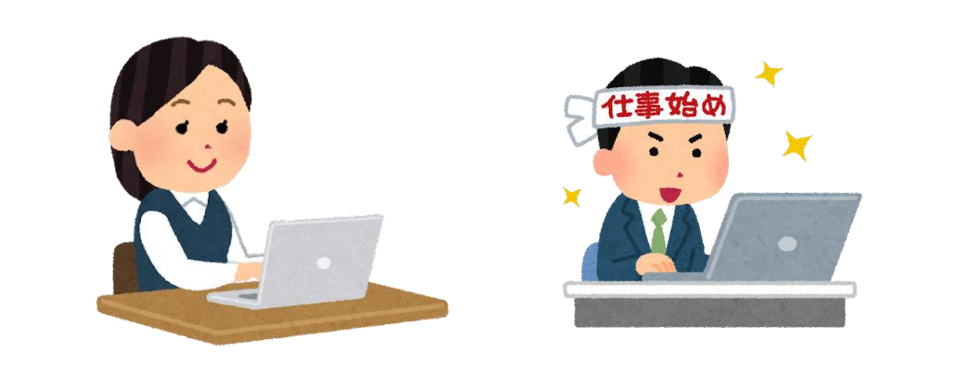

## **管理者**

**・メール機能で、承認のなりすまし不可! ・説明等を書き加えることも簡単! ・業務の一部を自動化できる!**

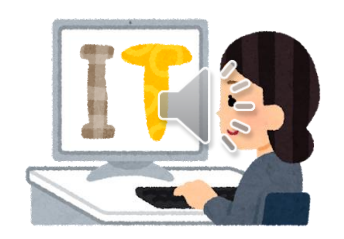

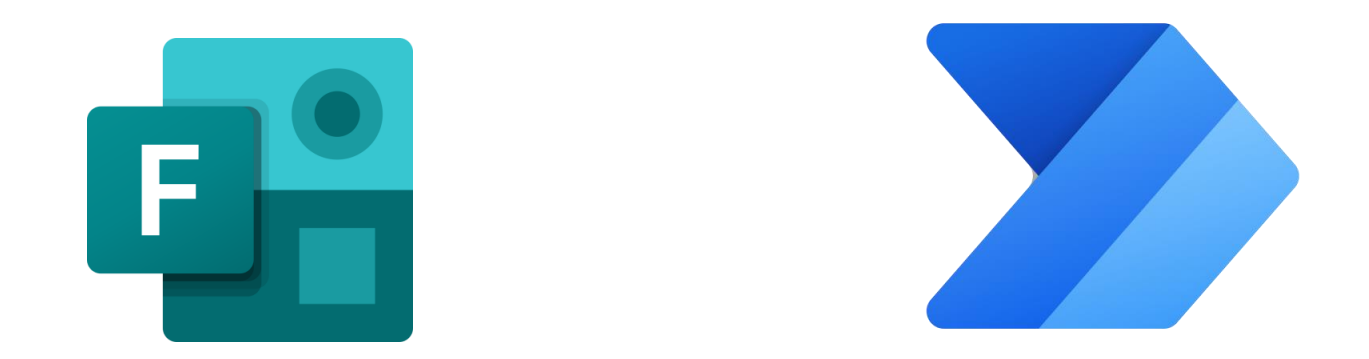

#### FormsとPower Automateを使用することで、 簡単に申請業務が自動化できます!

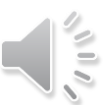

## ご清聴ありがとうございました。

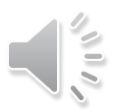

## PowerAutoMateとは

-業務の自動化-

### 国立高度専門医療研究センター 医療研究連携推進本部 Japan Health Research Promotion Bureau (JH) データ基盤課 川嵜 翔太

- 1**.基本的なフローの流れ**
- ・フローは入力→処理→出力となっている。

## **入力**

#### **自動処理が開始される条件**

- Formの回答
- 件名に特定の文字列が入っている
- 特定の差出人
- その他etc…

#### **メリット**

- 対応漏れがなくなる
- 24時間対応が可能になる
- 依頼内容確認作業の軽減

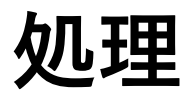

#### **入力された値を計算する**

- 入力された文字を半角にする
- 入力された条件によって処理を変える
- 入力された値に対して任意の計算が自 動で行われる
- その他etc…

#### **メリット**

- 全角半角など判断の難しい文字や 記号も全て正規表現に変換できる
- 自分で処理内容を決めるので、業 務内容に最適な方法を適用できる
- 作業の軽減
- 計算ミスがなくなる

## **出力**

#### **処理内容を出力し作業が完了する**

- 回答内容を台帳へ記載
- メールの返信
- 担当者へ通知
- その他etc…

#### **メリット**

- 完了報告などの報告漏れがな くなる
- 台帳への転記やメール作成作 業の軽減
- 作業ミスがなくなる

**これらの作業が全て自動で行われる。 属人化もしなくなり、教育時間も短縮される。**

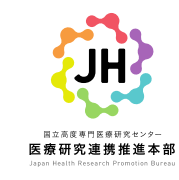

- 1**.基本的なフローの流れ**
- ・フローは入力→処理→出力となっている。

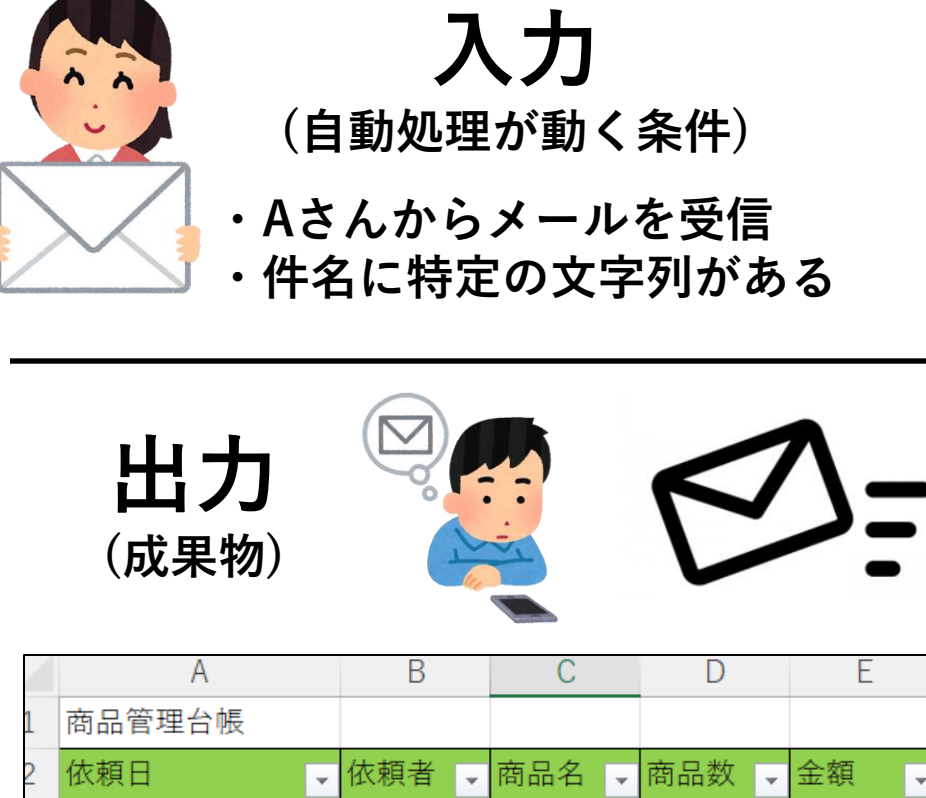

商品A

¥ 31

 $2$  \  $\frac{1}{2}$ 

600

600

2022/12/28 14:58 国際 一郎

2022/12/28 14:58 国際 一郎 商品B

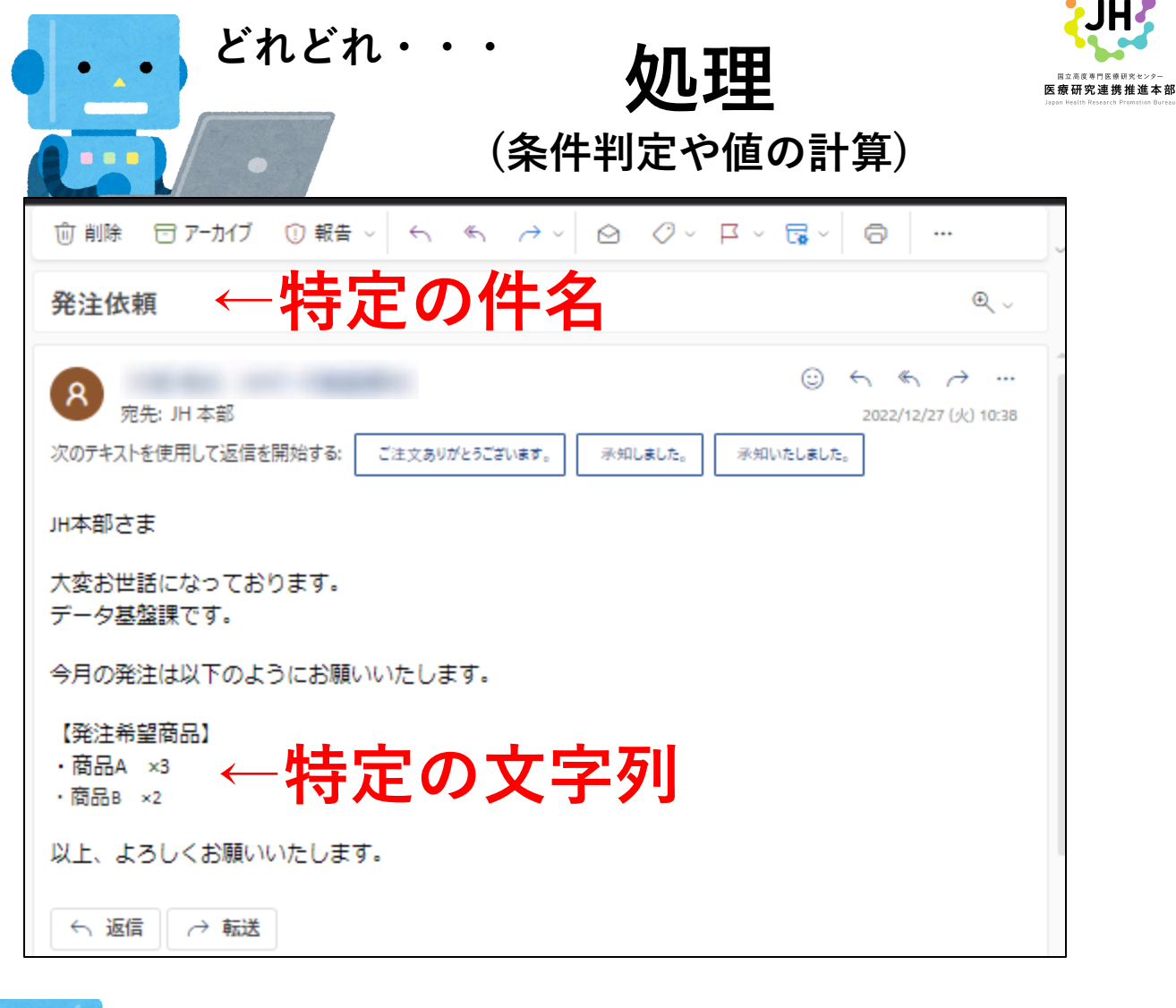

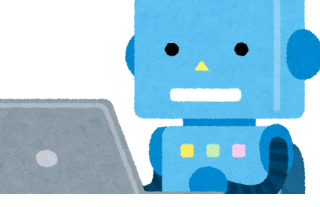

**依頼内容を台帳に記載してメール を送信しよう**

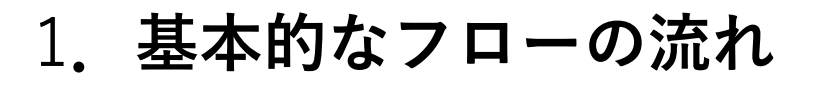

・フローは入力→処理→出力となっている。

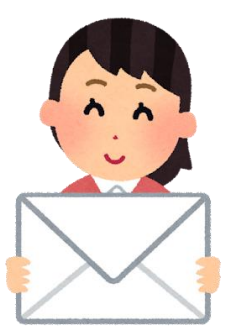

**①入力(トリガー) (システムが動くきっかけ)**

**・Aさんからメールを受信 ・件名に特定の文字列がある**

**③出力 ・Aさんへメールを返信 (成果物)**

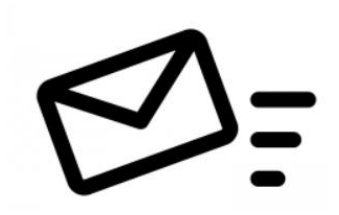

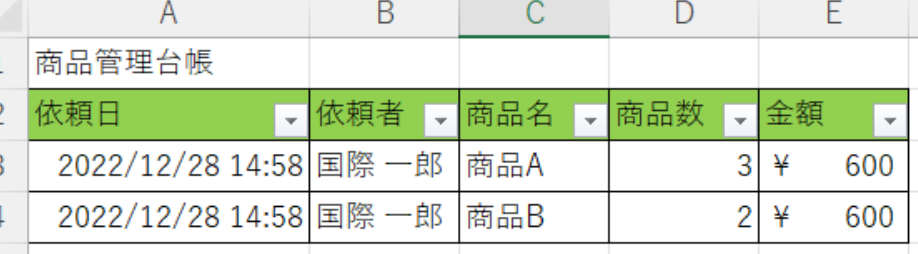

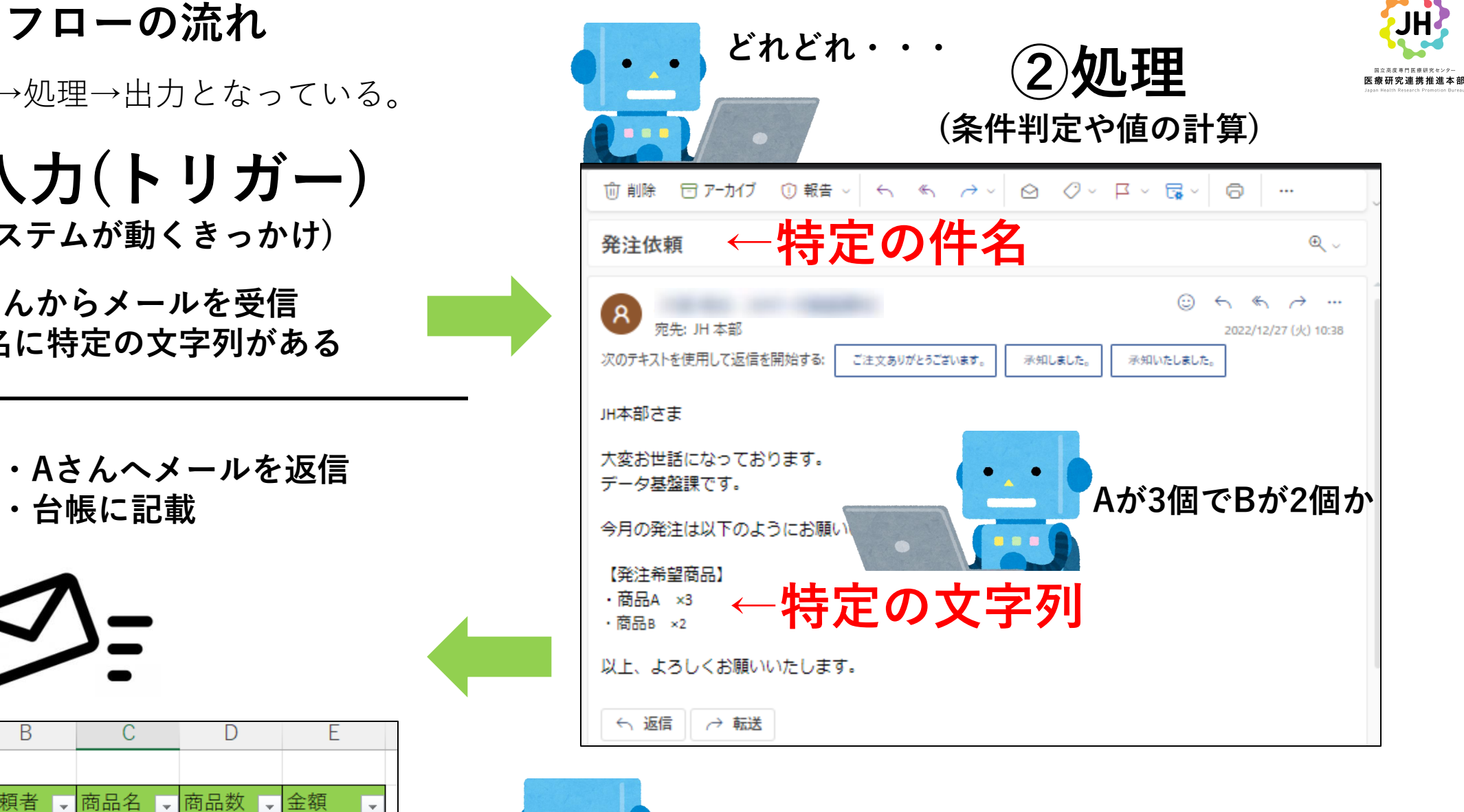

**依頼内容を台帳に記載してメール を送信しよう**

JH

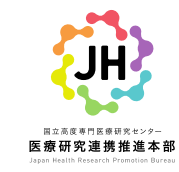

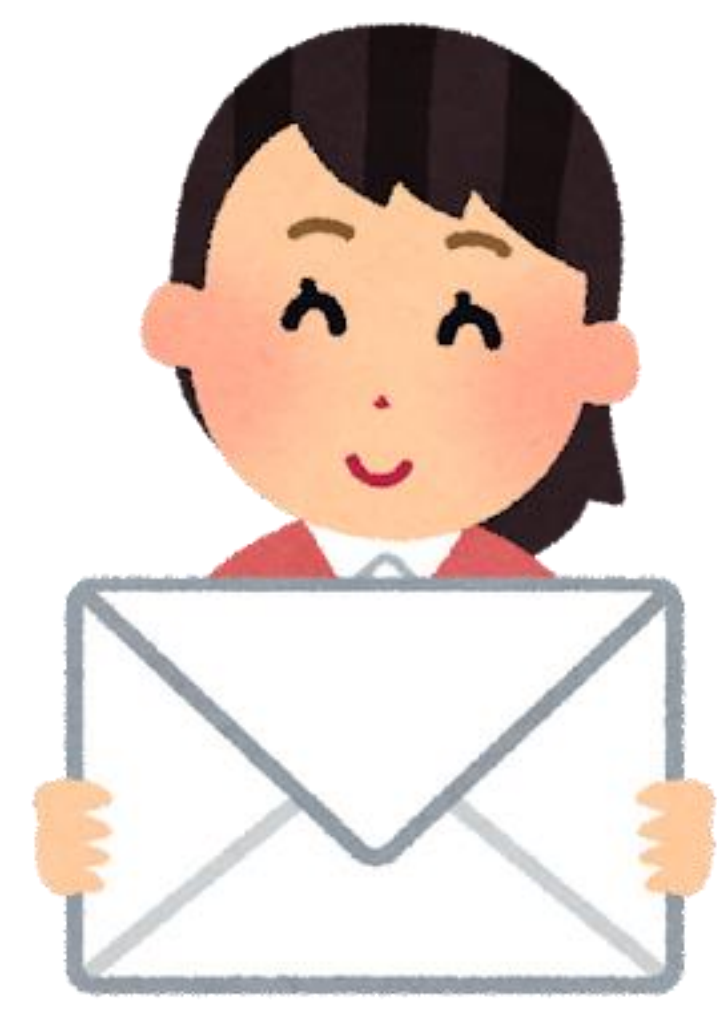

## **①入力(トリガー) (システムが動くきっかけ)**

# **・Formの回答があったら動く**

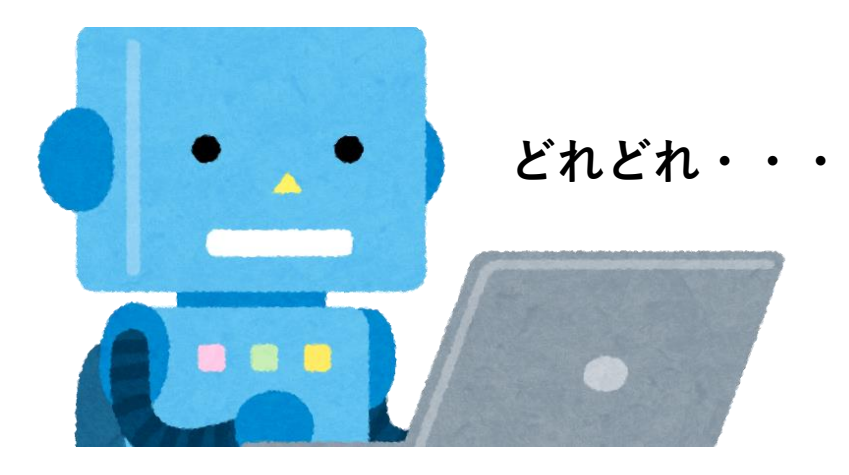

**②処理**

**・回答の判定 ・情報取得 ・メール作成**

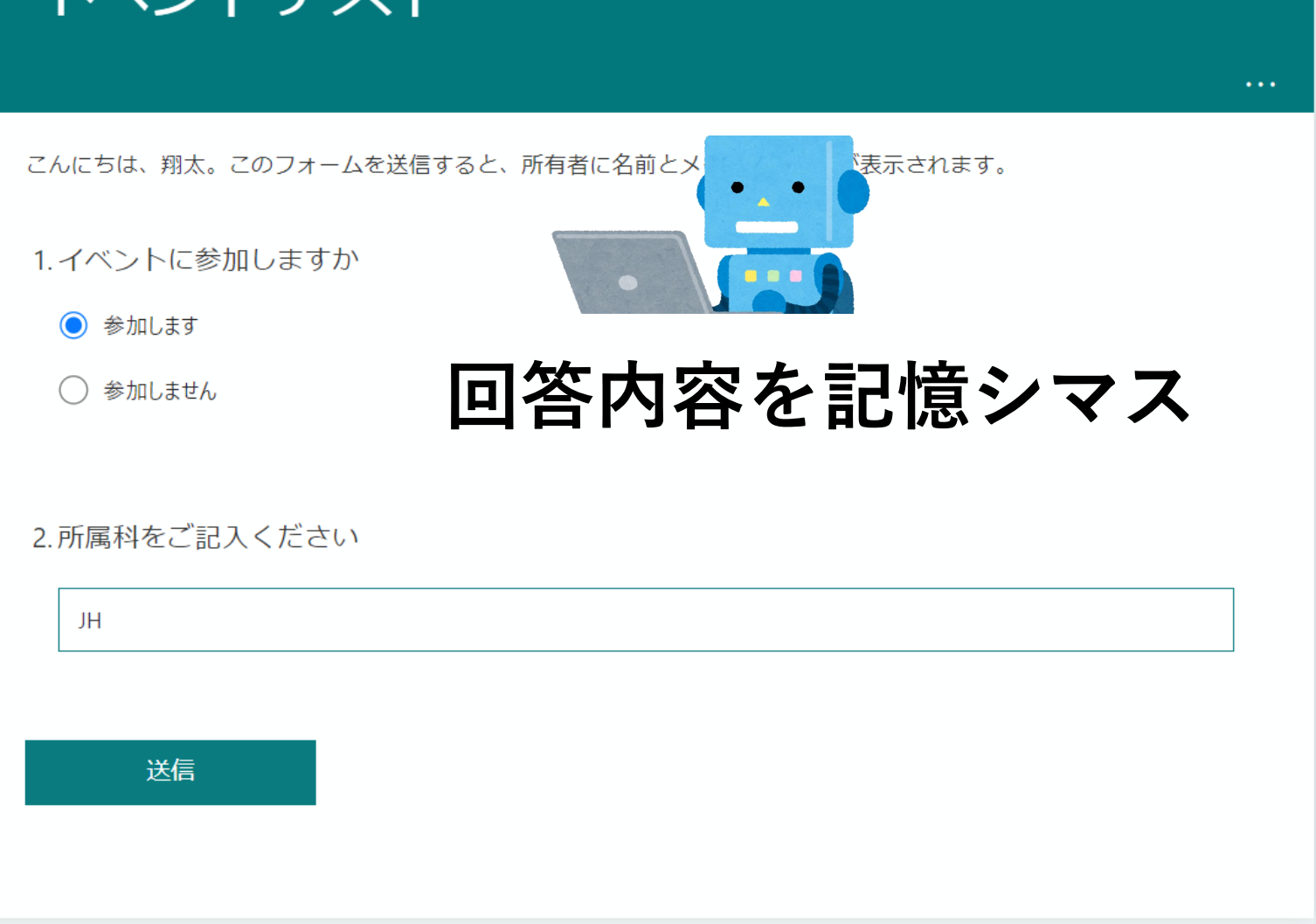

イベントニフ

**JH** 

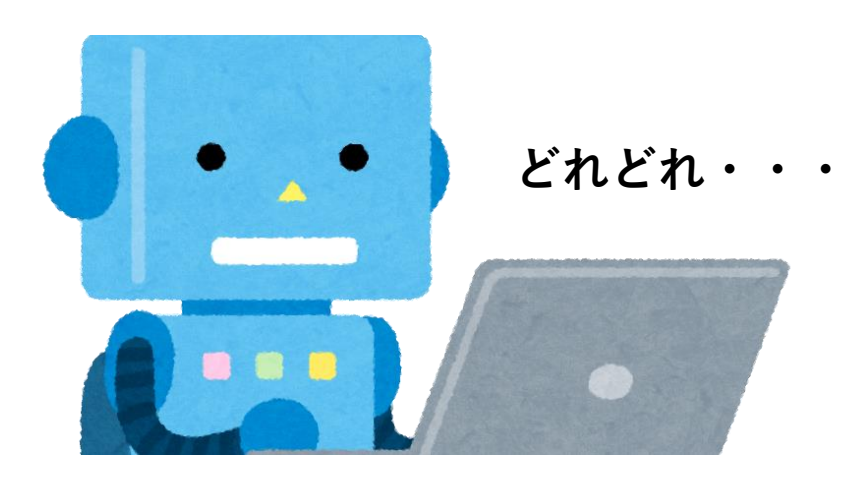

# **②処理**

- **・回答の判定**
- **・情報取得**
- **・メール作成**

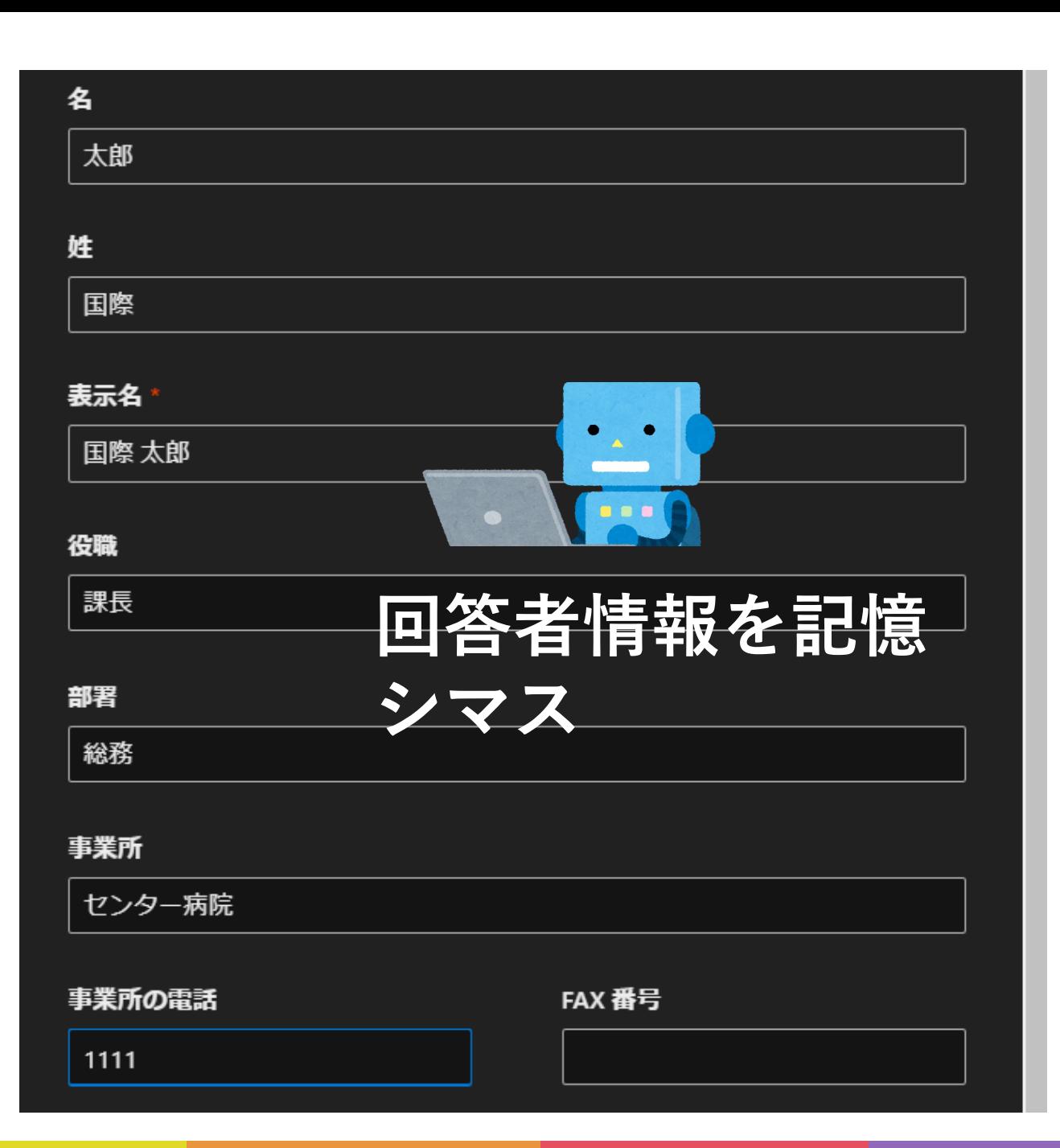

国立高度専門医療研究センター 医療研究連携推進本部

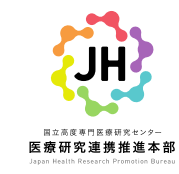

 $\Theta_{\rm v}$ 

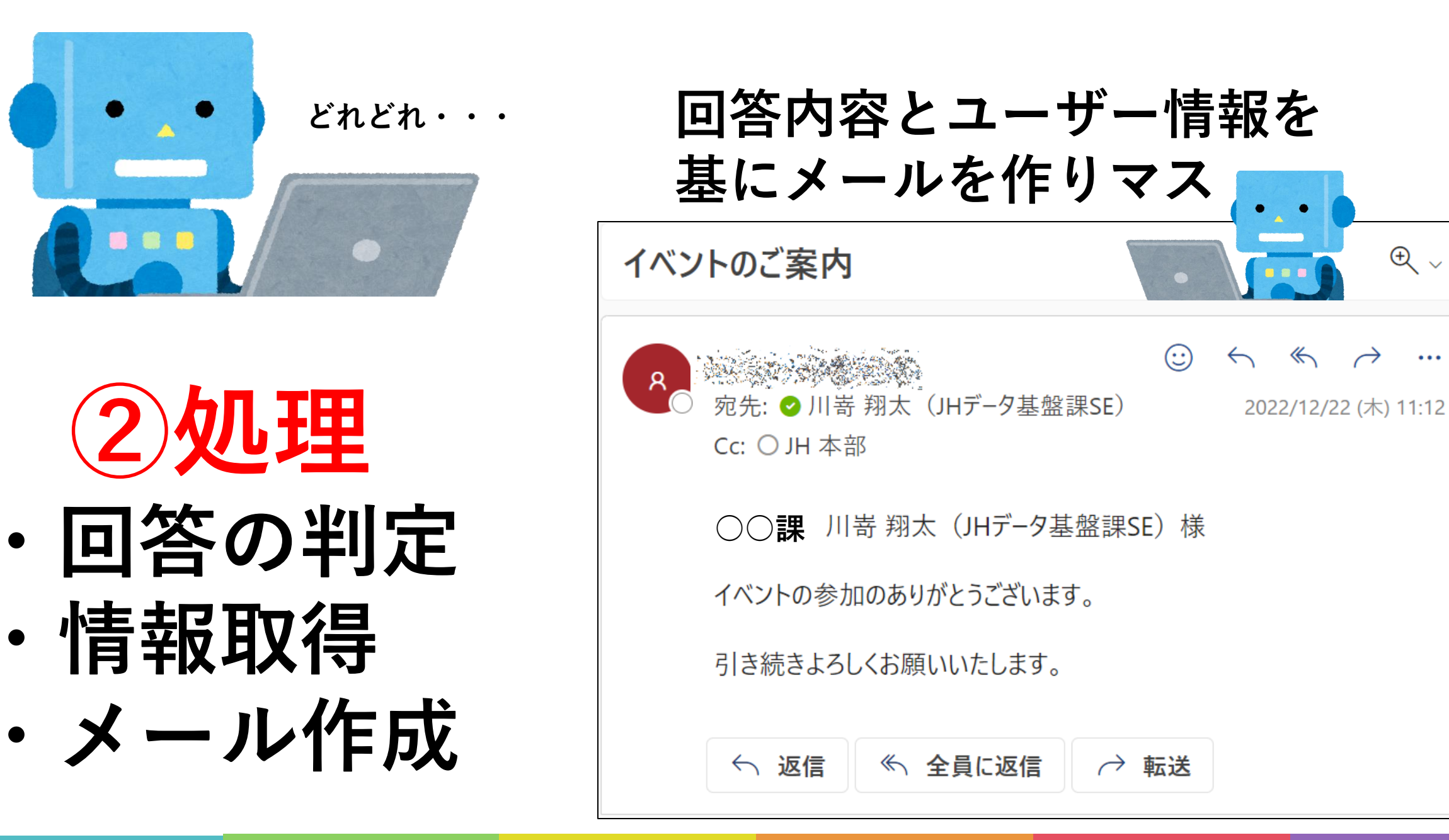

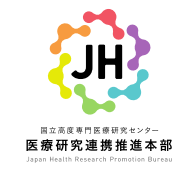

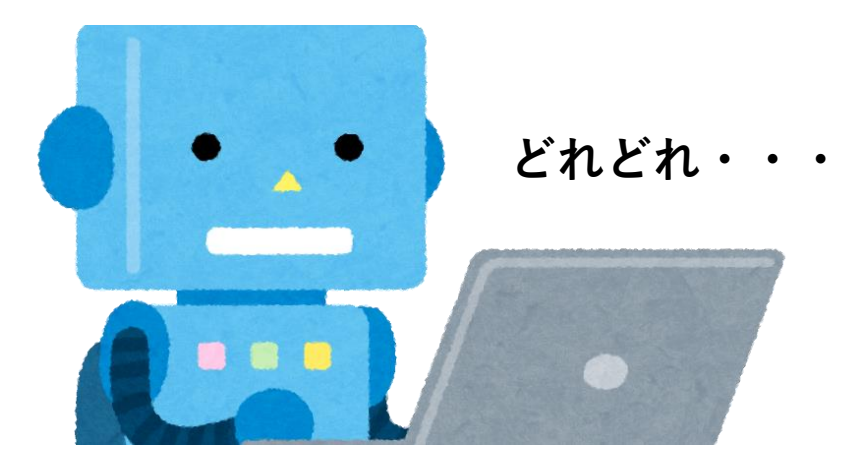

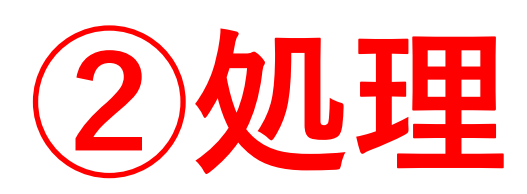

- **・回答の判定**
- **・情報取得**
- **・メール作成**

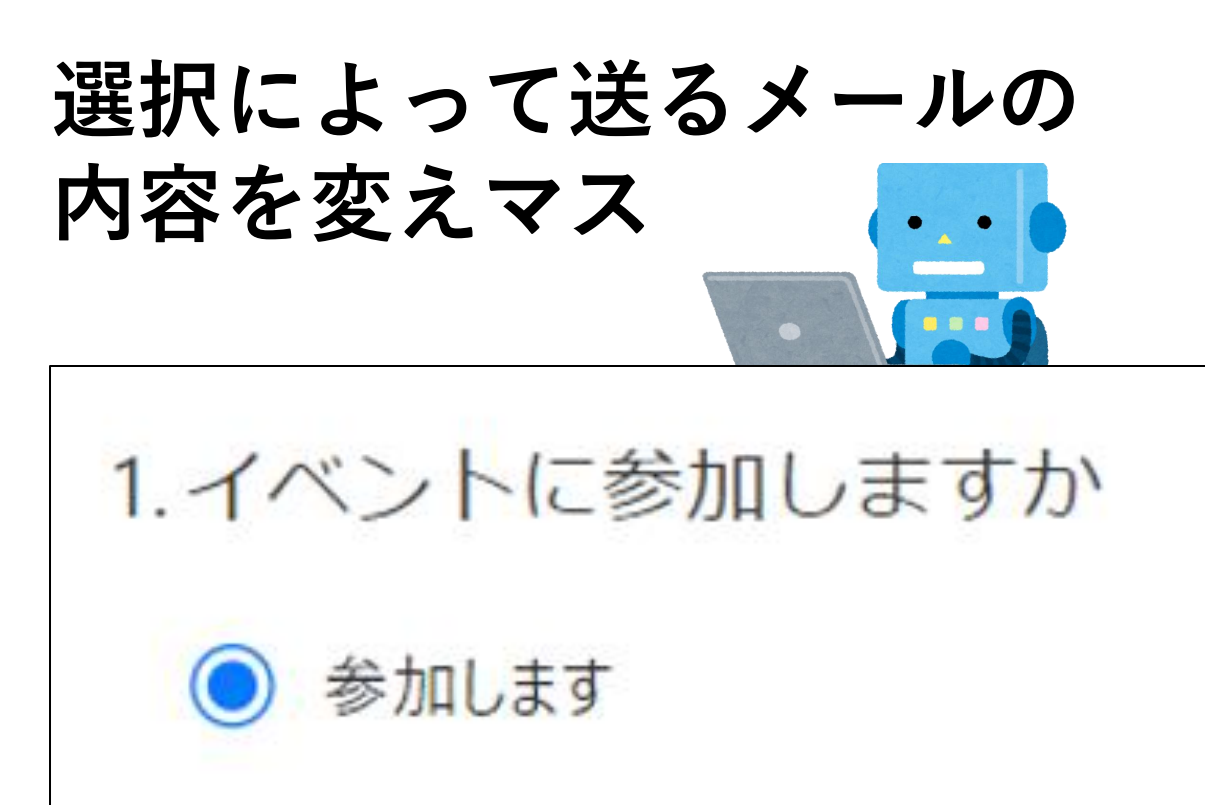

参加しません

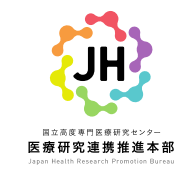

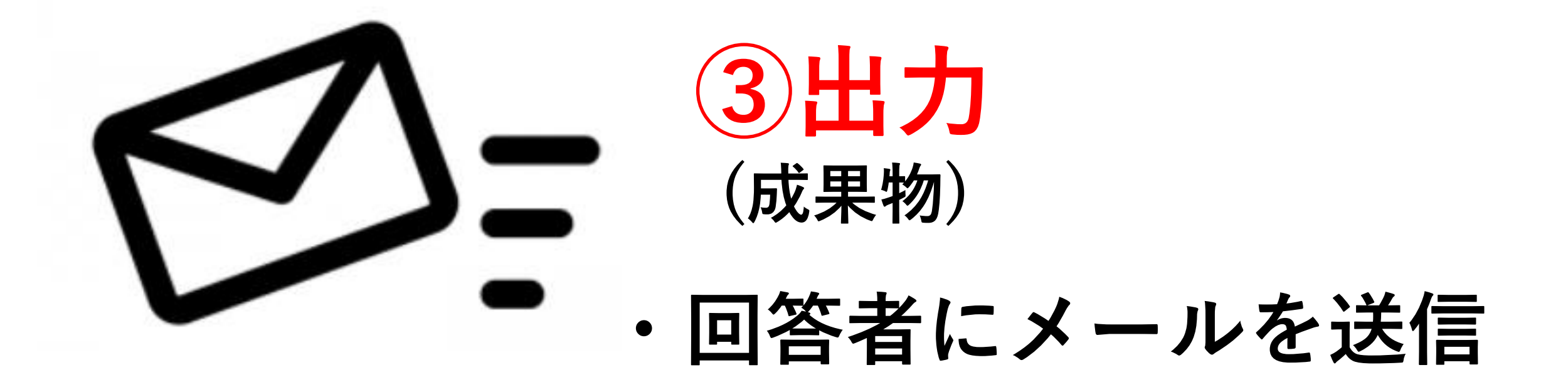

#### 2**.実際の作成方法と作成画面**

想定

- 職員向けのとあるイベントが定期的に開催されることとなった
- 参加予定の対象者が100名以上いる
- 作業軽減の為オンライン申請にて受付をすることとした。

#### **入力 出力 処理 入力された値を計算する 処理内容を出力し作業が完了する 自動処理が開始される条件** Formの回答 参加の可否により対応を変える メールの返信 担当者へ通知※以下PowerAutoMateの画面 イベントテスト **平**韩心可否 03 イベント… x | 次の後に等しい v | 参加します イベントのご案内 こんにちは、Flow。このフォームを送信すると、所有者に名前とメールアドレスが表示されます。 十 追加 > NCGM 自動処理 **\* © ⊗ • ∂ ← ← → …** < いいえの場合 / はいの場合 1.イベントに参加しますか 宛先: 川嵜 翔太 (JHデータ基盤課SE) 2022/12/22 (木) 11:12 ○ 参加します <mark>6 参加の場合</mark> Cc: JH 本部 6号 参加しない場合 **DH** Responders' E., x **QE** Responders' E... x ○ 参加しません \*宛先 JHテスト 川嵜 翔太 (JHデータ基盤課SE) 様  $\bullet$  12  $\bullet$  B  $I$  U  $\angle E \equiv \equiv \equiv \angle \otimes \vee$ <mark>CH</mark> 所属科をご入力ください × 1 表示名 × 0. 所属科をご入力ください × 1 表示名 × 様 イベントの参加のありがとうございます。 2. 所属科をご入力ください イベントの参加のありがとうございます イベントの不参加について承知いたしました。 引き続きよろしくお願いいたします。 今後ともよろしくお願いいたします。 引き続きよろしくお願いいたします。 回答を入力してください 詳細オプションを表示する 詳細オプションを表示する ヽ エアクションの追加 エ アクションの追加 ← 返信 || ≪、全員に返信 || ╭→ 転送 送信

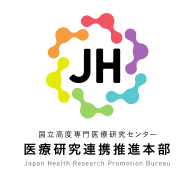

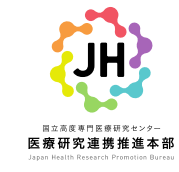

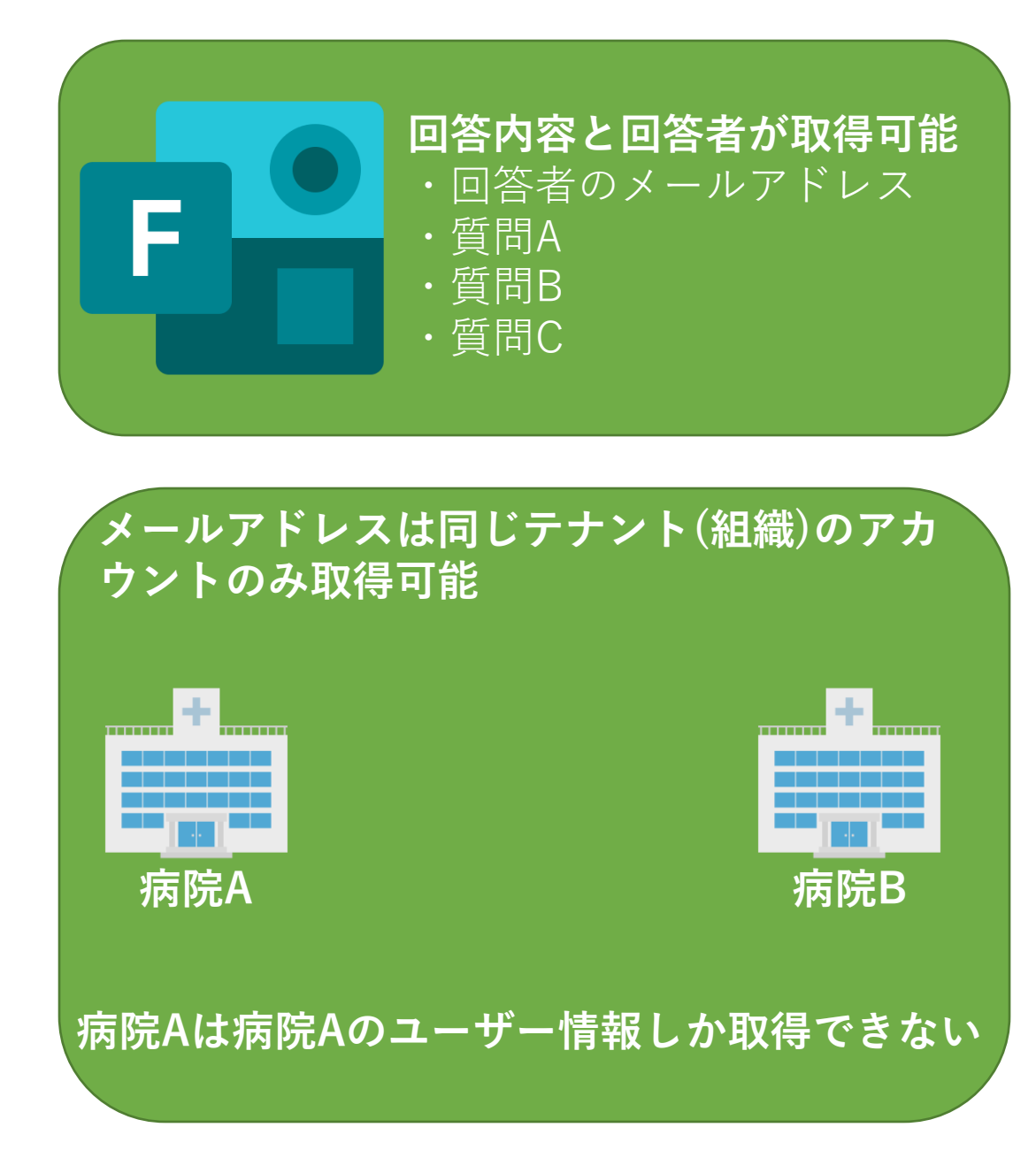

## **Responders'Emailとは**l

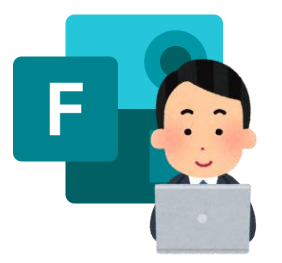

## **Responders'Email は tarou@nc○○.go.jp**

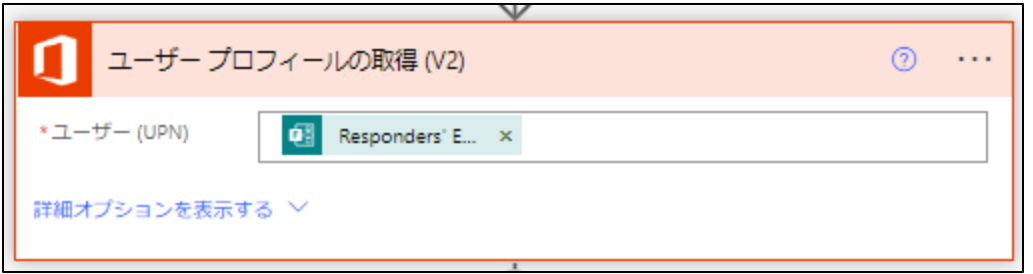

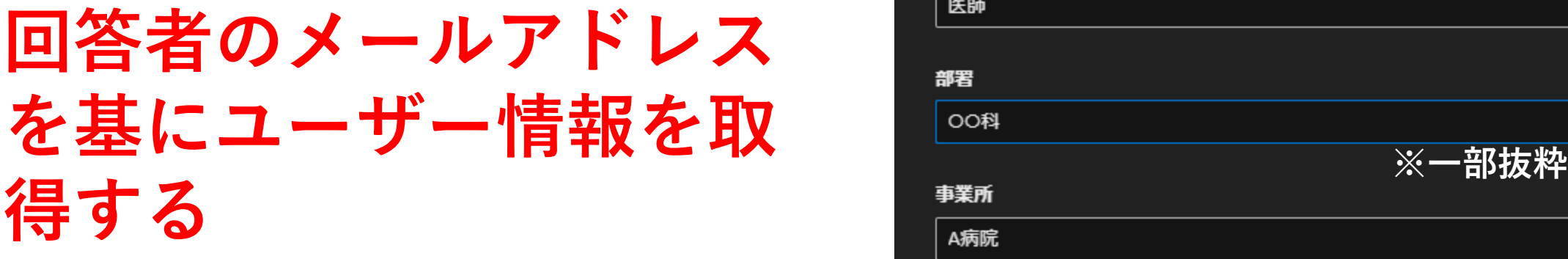

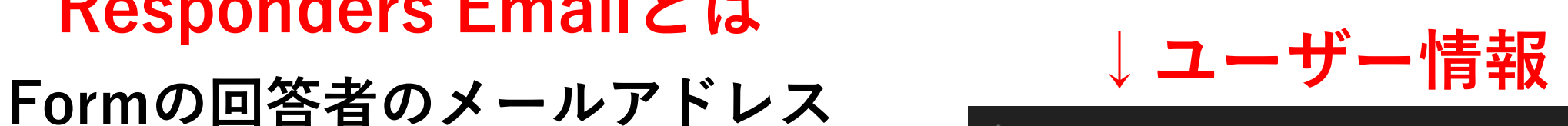

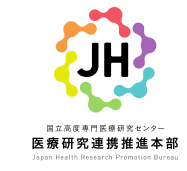

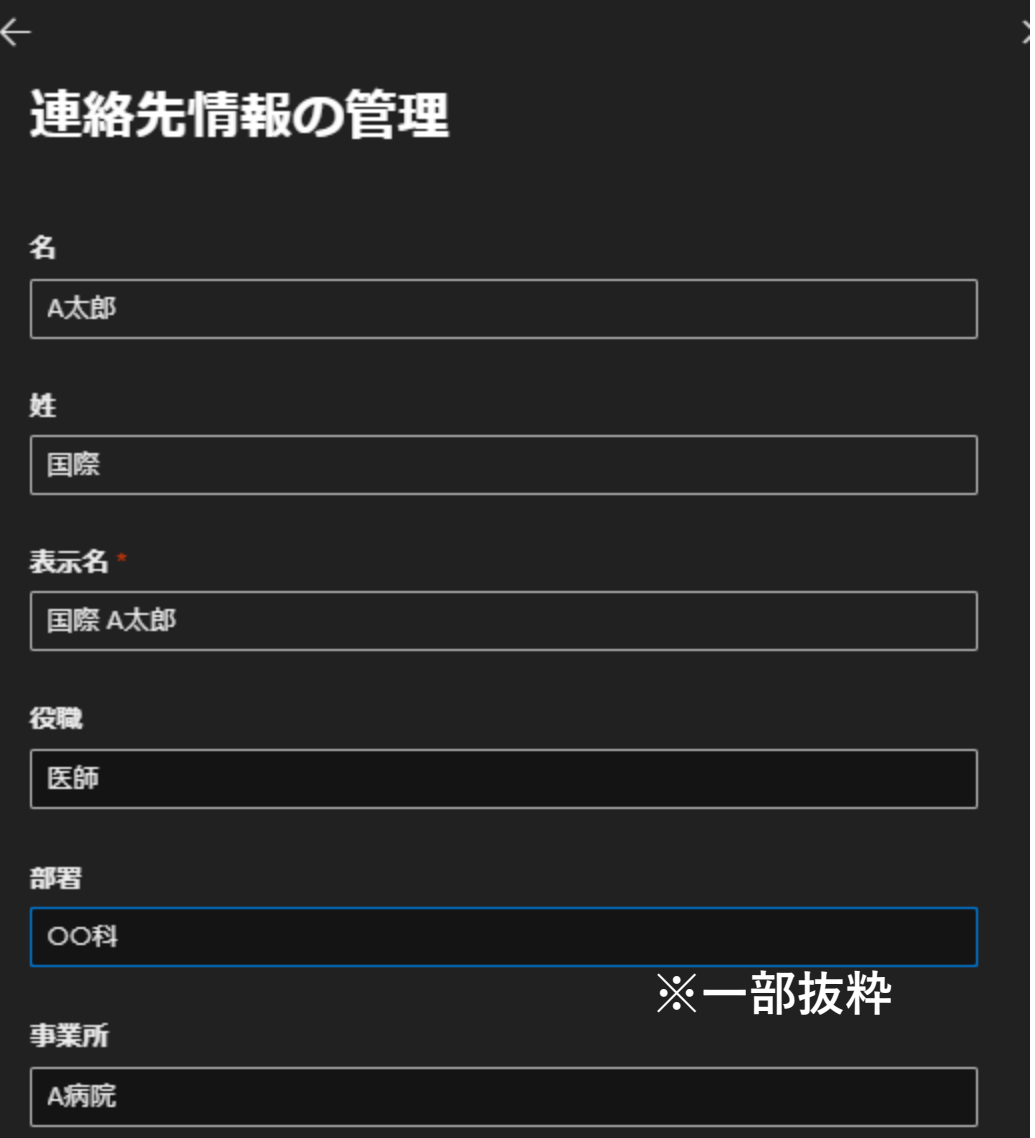

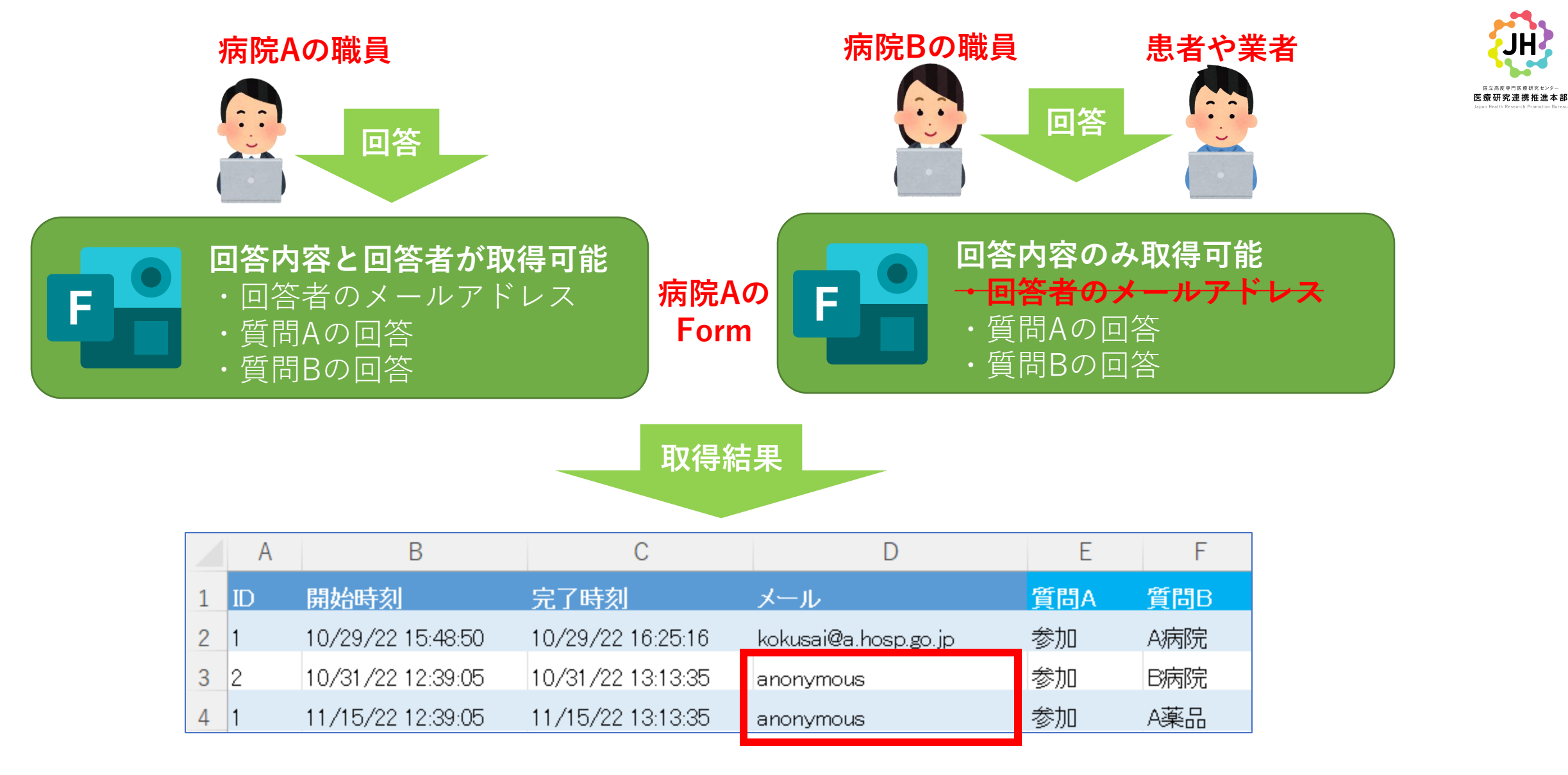

**組織外のユーザー情報は取得できない**

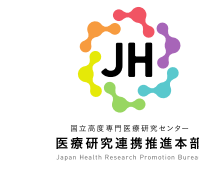

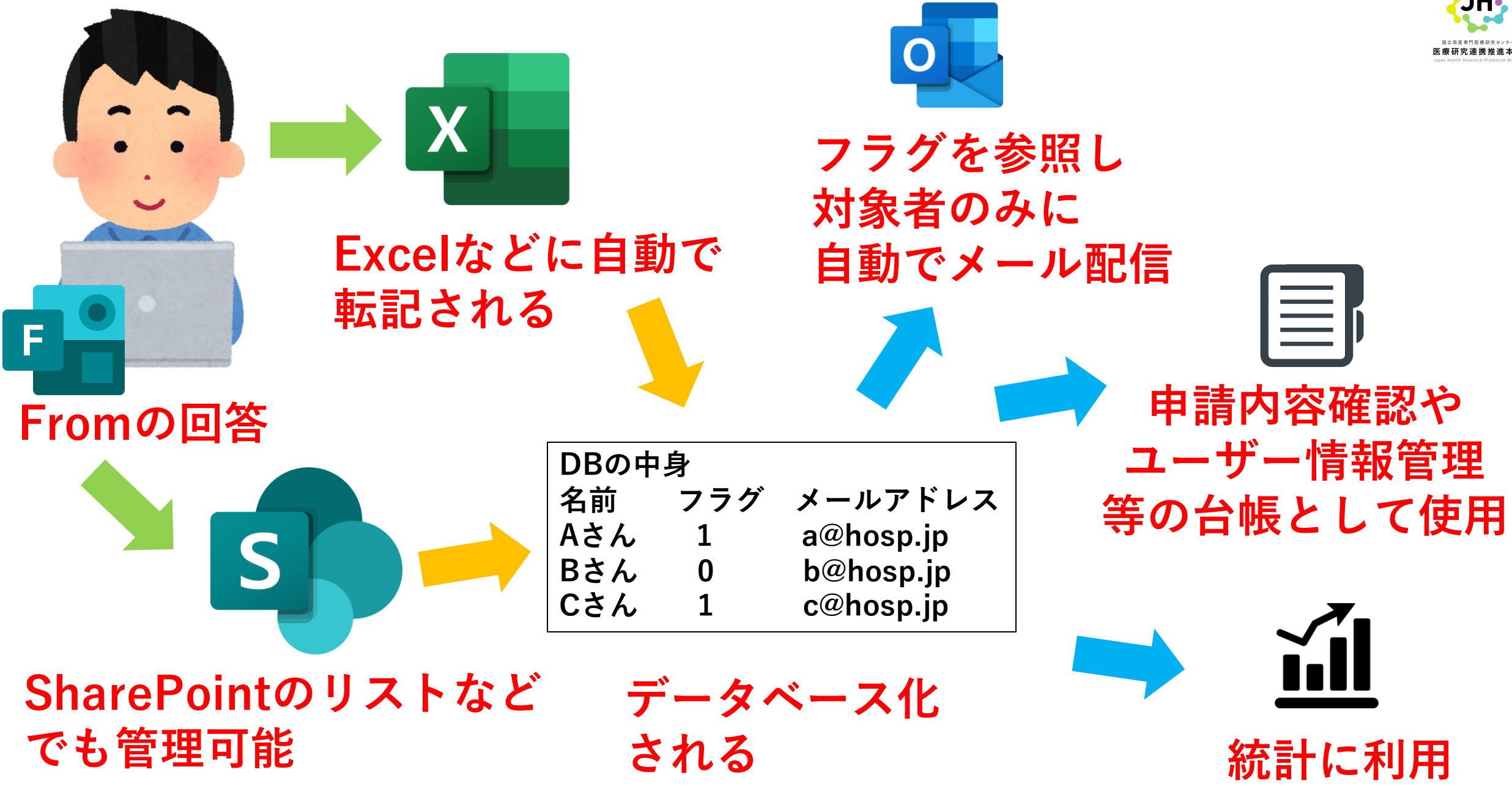

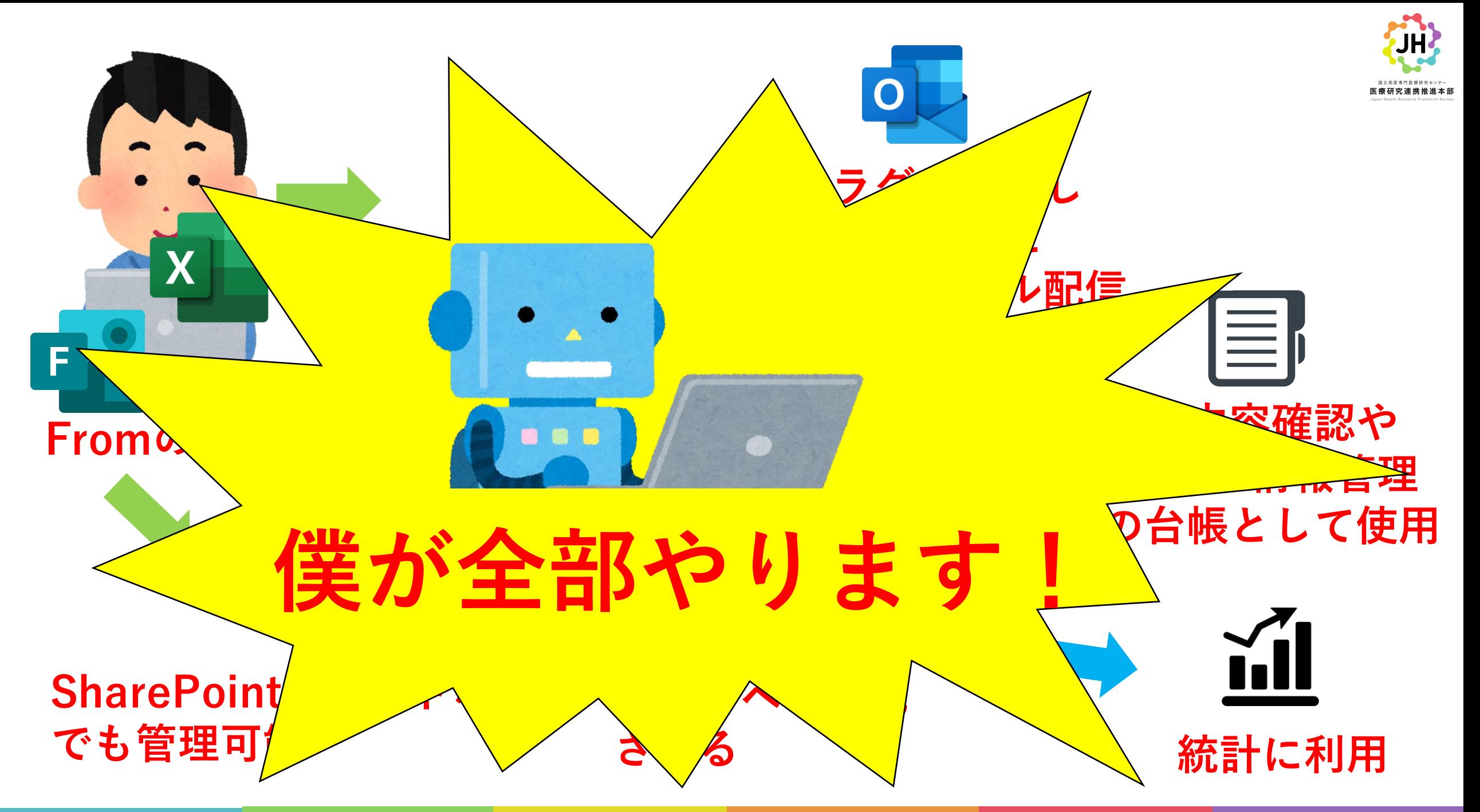

### **複雑な条件分岐も対応可能**

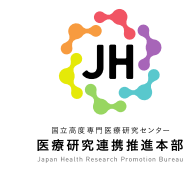

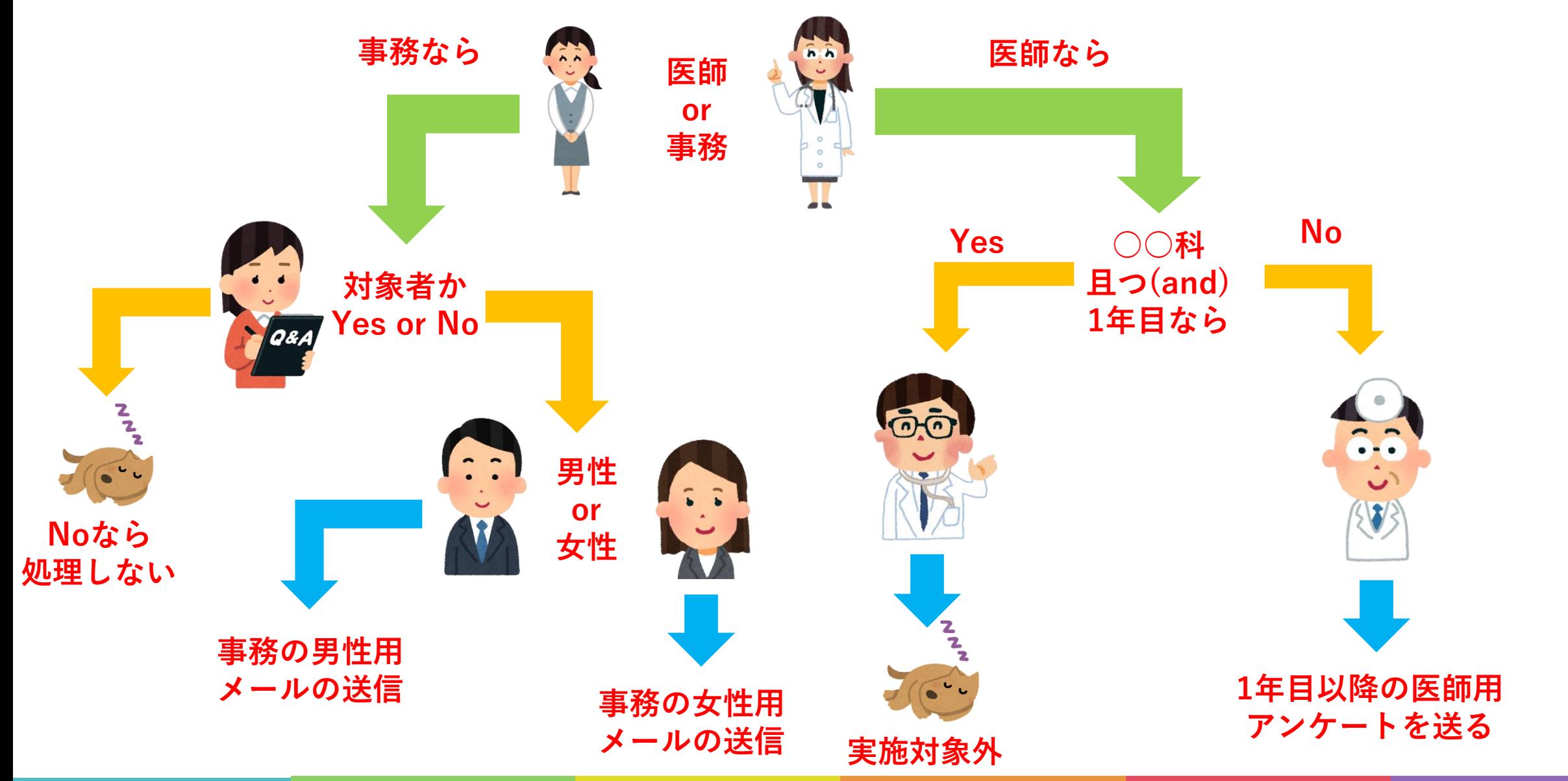

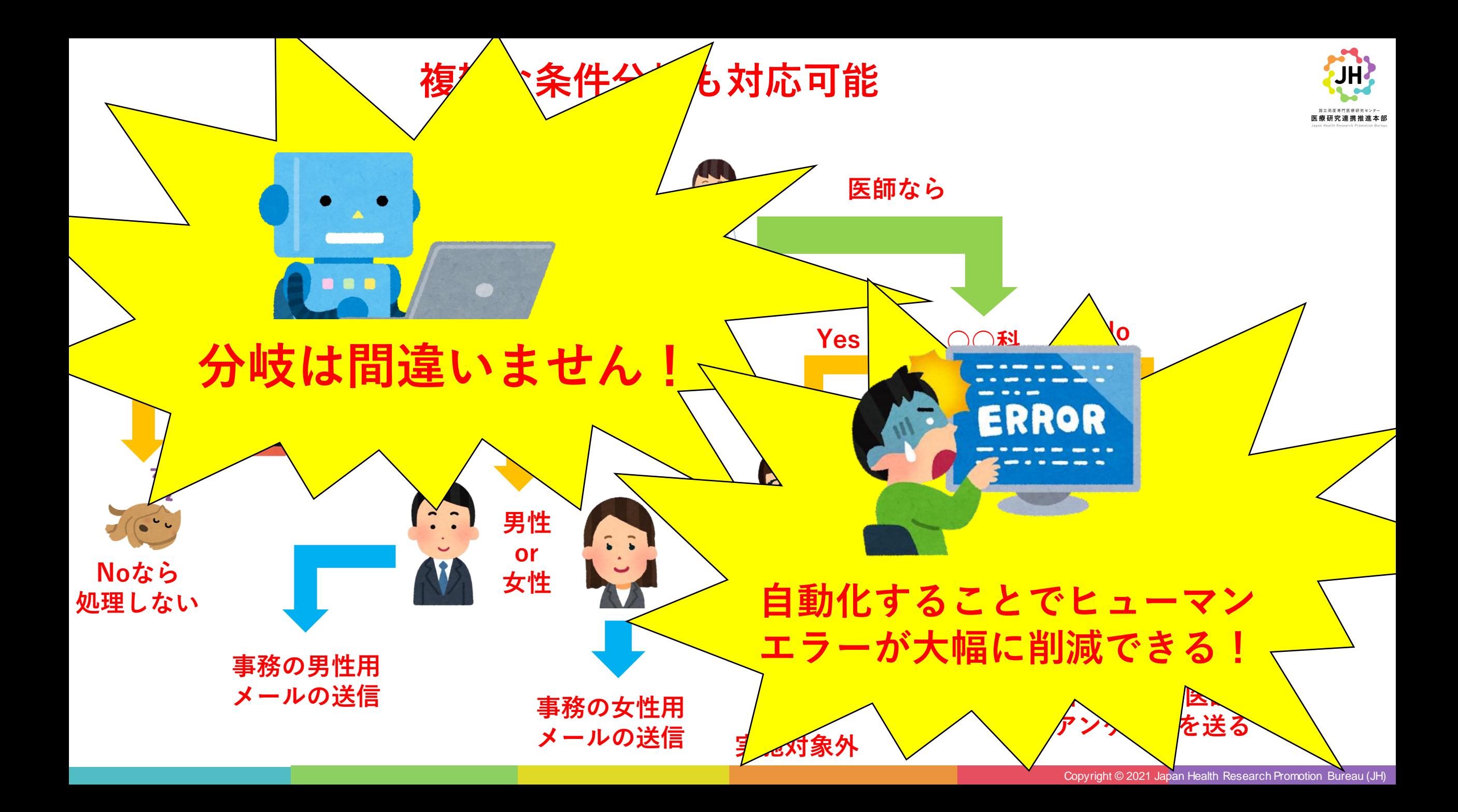

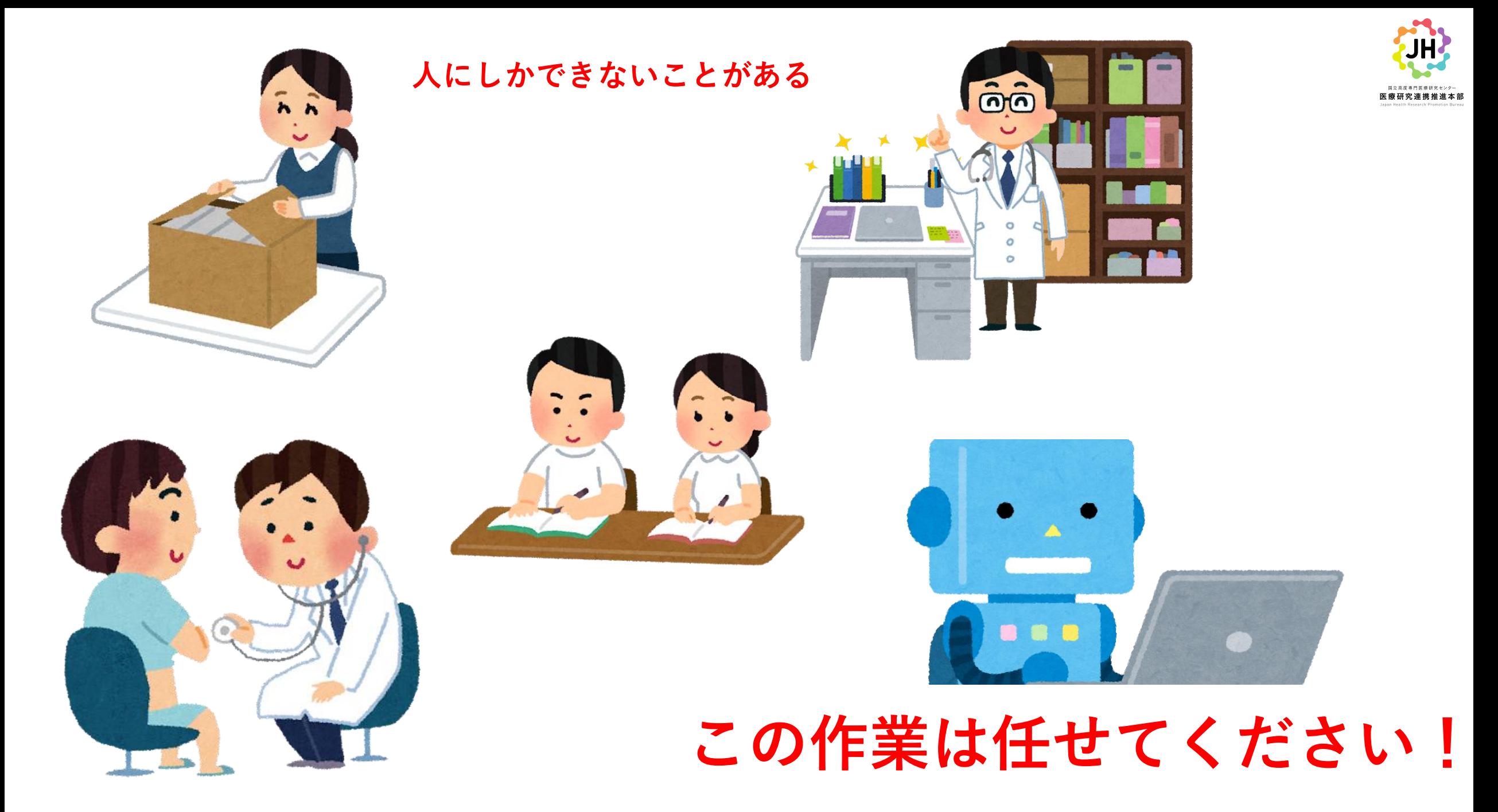

Copyright © 2021 Japan Health Research Promotion Bureau (JH)